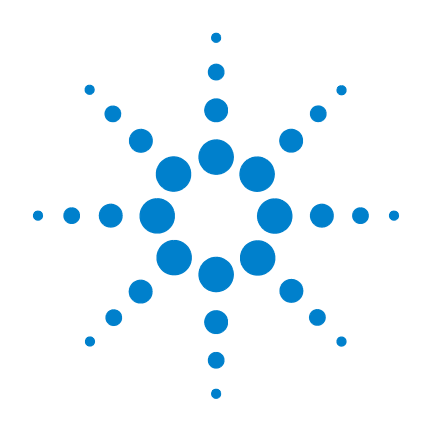

# **Agilent U1241B y U1242B Multímetros digitales portátiles**

**Guía del usuario y servicios**

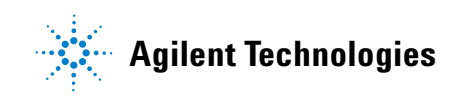

## **Notificaciones**

© Agilent Technologies, Inc. 2009

Queda prohibida la reproducción total o parcial de este manual por cualquier medio (incluyendo almacenamiento electrónico o traducción a un idioma extranjero) sin previo consentimiento por escrito de Agilent Technologies, Inc. de acuerdo con las leyes de copyright estadounidenses e internacionales.

### **Número de parte del manual**

U1241-900 66

### **Edición**

Primera edición, 1 de diciembre de 2009 Impreso en Malasia

Agilent Technologies, Inc. 5301 Stevens Creek Blvd. Santa Clara, CA 95051 USA

### **Garantía**

**El material incluido en este documento se proporciona en el estado actual y puede modificarse, sin previo aviso, en futuras ediciones. Agilent renuncia, tanto como permitan las leyes aplicables, a todas las garantías, expresas o implícitas, relativas a este manual y la información aquí presentada, incluyendo pero sin limitarse a las garantías implícitas de calidad e idoneidad para un fin concreto. Agilent no será responsable de errores ni daños accidentales o derivados relativos al suministro, uso o funcionamiento de este documento o la información aquí incluida. Si Agilent y el usuario tuvieran un acuerdo aparte por escrito con condiciones de garantía que cubran el material de este documento y contradigan estas condiciones, tendrán prioridad las condiciones de garantía del otro acuerdo.**

### **Licencias tecnológicas**

El hardware y el software descritos en este documento se suministran con una licencia y sólo pueden utilizarse y copiarse de acuerdo con las condiciones de dicha licencia**.**

### **Leyenda de derechos limitados**

Derechos limitados del gobierno de los Estados Unidos. Los derechos de software y datos técnicos otorgados al gobierno federal incluyen sólo aquellos otorgados habitualmente a los usuarios finales. Agilent otorga esta licencia comercial habitual de software y datos técnicos de acuerdo con FAR 12.211 (datos técnicos) y 12.212 (software de computación) y, para el Departamento de Defensa, con DFARS 252.227-7015 (datos técnicos - elementos

comerciales) y DFARS 227.7202-3 (derechos de software comercial de computación o documentación de software de computación).

### **Notificaciones relativas a la seguridad**

### **PRECAUCIÓN**

Un aviso de **PRECAUCIÓN** indica peligro. Informa sobre un procedimiento o práctica operativa que, si no se realiza o se cumple en forma correcta, puede resultar en daños al producto o pérdida de información importante. En caso de encontrar un aviso de **PRECAUCIÓN**, no prosiga hasta que hayan comprendido y cumplido totalmente las condiciones indicadas.

### **ADVERTENCIA**

**Un aviso de ADVERTENCIA indica peligro. Informa sobre un procedimiento o práctica operativa que, si no se realiza o cumple en forma correcta, podría causar lesiones o muerte. En caso de encontrar un aviso de ADVERTENCIA, interrumpa el procedimiento hasta que se hayan comprendido y cumplido las condiciones indicadas.**

## **Símbolos de seguridad**

Los siguientes símbolos del instrumento y de la documentación indican precauciones que deben tomarse para utilizar el instrumento en forma segura.

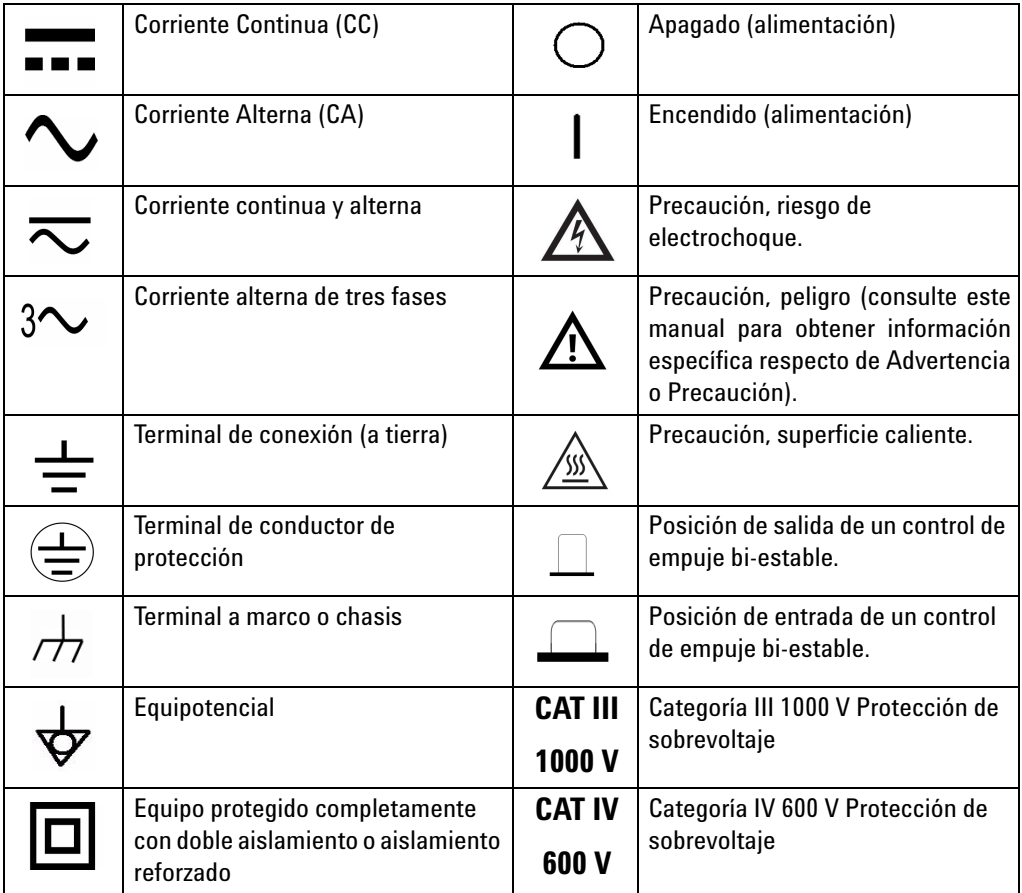

## **Marcas regulatorias**

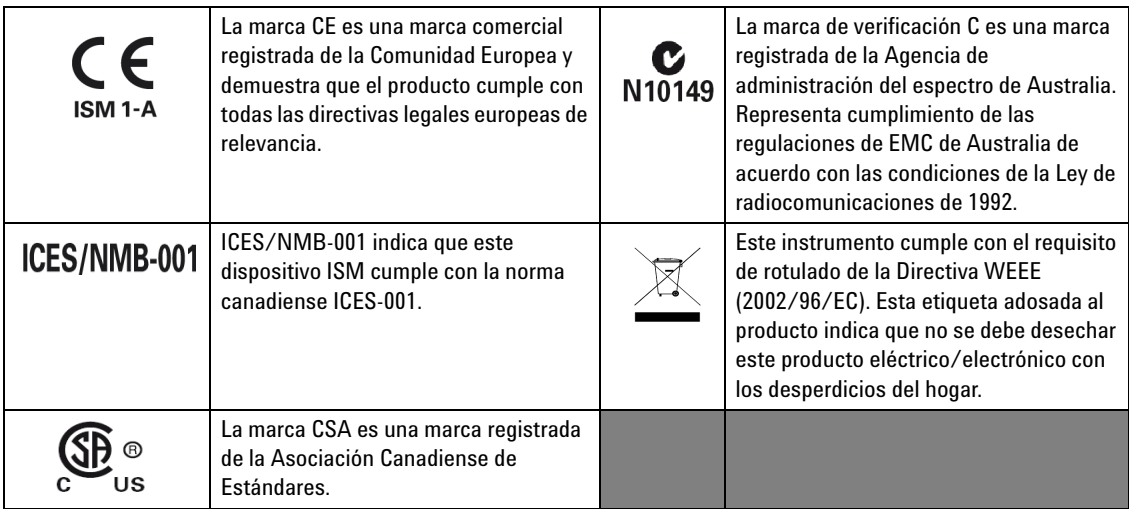

## **Directiva 2002/96/EC de equipos electrónicos y eléctricos en los desperdicios (WEEE)**

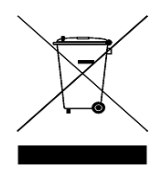

Este instrumento cumple con el requisito de rotulado de la Directiva WEEE (2002/96/EC). Esta etiqueta adosada al producto indica que no se debe desechar este producto eléctrico/electrónico con los desperdicios del hogar.

Categoría del producto:

En cuanto a los tipos de equipos del Anexo 1 de la directiva WEEE, este instrumento se clasifica como "Instrumento de control y supervisión". A continuación se presenta la etiqueta adosada al producto:

### **No desechar con desperdicios del hogar**

Para devolver este instrumento si no lo desea, comuníquese con la oficina de Agilent más cercana, o visite:

[www.agilent.com/environment/product](http://www.agilent.com/environment/product)

para recibir más información.

## **Información de seguridad general**

Las siguientes precauciones generales de seguridad deben respetarse en todas las fases de operación, servicio y reparación de este instrumento. Si no se respetan estas precauciones o las advertencias específicas mencionadas en este manual, se violan las normas de seguridad de diseño, fabricación y uso intencional del instrumento. Agilent Technologies no asumirá ninguna responsabilidad si el cliente no cumple con estos requisitos.

- **ADVERTENCIA Observe todas las leyendas en el instrumento antes de realizar conexiones de cableado.**
	- **Cuando trabaje por sobre 60 DVC, 30 VAC RMS ó 42 V pico, tenga cuidado ya que ese rango implica peligro de electrochoque.**
	- **No mida más que el voltaje señalado (marcado en el multímetro) entre terminales, ni entre la terminal y la conexión a tierra.**
	- **Revise el funcionamiento del multímetro midiendo un voltaje conocido.**
	- **Para medir la corriente, desconecte el circuito de la alimentación antes de conectar el multímetro al circuito. Siempre coloque el multímetro en serie con el circuito.**
	- **Siempre que conecte sondas, conecte primero la sonda de prueba común. Cuando desconecte sondas, siempre desconecte primero la sonda de prueba activa.**
	- **Desconecte las sondas de prueba del multímetro antes de abrir la cubierta de la batería.**
	- **No utilice el multímetro si la cubierta de la batería no está perfectamente cerrada.**
	- **Reemplace la batería cuando el indicador de batería baja parpadee en la pantalla. Esto es para evitar mediciones falsas, las cuales pueden causar electrochoques o lesiones.**
	- **No utilice el producto en una atmósfera explosiva o en presencia de gases o emanaciones inflamables.**
	- **Controle que la carcasa no esté rota ni presente aberturas en el plástico. Preste especial atención al aislamiento de los conectores. No utilice el multímetro si está dañado.**
	- **Controle que las sondas de prueba no presenten daños en el aislamiento ni metal expuesto y revise la continuidad. No utilice la sonda de prueba si está dañada.**

- **ADVERTENCIA No utilice fusibles reparados ni soportes para fusibles que hayan sufrido cortocircuitos. Para estar siempre protegido de incendios, reemplace los fusibles de la línea sólo con fusibles de la misma clasificación de voltaje y corriente y del tipo recomendado.**
	- **No lleve a cabo reparaciones ni ajustes cuando esté solo. Bajo ciertas condiciones, puede haber voltajes peligrosos, incluso con el equipo apagado. Para prevenir electrochoques peligrosos, el personal de reparaciones no debe intentar realizar reparaciones ni ajustes internos si no hay presente otra persona capaz de brindar primeros auxilios y tareas de resucitación.**
	- **No instale repuestos ni modifique el equipo para no correr el riesgo de crear peligros adicionales. Si el producto precisa reparaciones, devuélvalo a la oficina de ventas y reparaciones de Agilent Technologies para asegurarse de que se mantengan las medidas de seguridad.**
	- **No utilice el equipo si está dañado ya que pueden haberse afectado las medidas de protección de seguridad integradas, ya sea por algún golpe, demasiada humedad u otra razón. Desconecte la alimentación y no utilice el producto hasta que el personal de reparaciones calificado haya verificado que no existen riesgos. Si el producto precisa reparaciones, devuélvalo a la oficina de ventas y reparaciones de Agilent Technologies para asegurarse de que se mantengan las medidas de seguridad.**

- **PRECAUCIÓN** Desconecte la alimentación del circuito y descargue todos los condensadores de alto voltaje del circuito antes de llevar a cabo pruebas de resistencia, continuidad, diodos o capacitancia.
	- Utilice las terminales, la función y el rango adecuados para sus mediciones.
	- Nunca mida voltaje cuando esté seleccionada la medición de corriente.
	- Asegúrese de insertar en forma correcta la batería en el multímetro y respetar la polaridad.

## **Condiciones ambientales**

Este instrumento está diseñado para uso bajo techo en zonas de baja condensación y debe usarse con sondas de prueba estándares o compatibles.

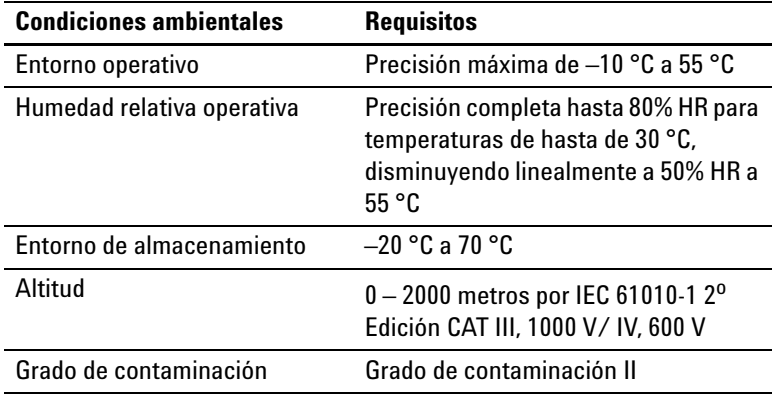

**PRECAUCIÓN** Agilent U1241B y U1242B están certificados en forma segura en conformidad con los siguientes requisitos de seguridad y EMC:

- IEC 61010-1:2001 / EN61010-1:2001
- Estados Unidos: UL 61010-1:2004
- Canadá: CSA C22.2 No. 61010-1:2004
- IEC 61326-1:2005/ EN 61326-1:2006
- Canadá: ICES/NMB-001:2004
- Australia/Nueva Zelanda: AS/NZS CISPR11:2004

## **Declaración de conformidad (DoC)**

La Declaración de conformidad (DoC) para este instrumento está disponible en el sitio web. Puede hacer la búsqueda del DoC por modelo de producto o descripción.

http://regulations.corporate.agilent.com/DoC/search.htm

**NOTA** Si no puede encontrar el DoC correspondiente, favor de contactar su representante local de Agilent.

### **En esta guía...**

- **1 [Introducción](#page-14-0)** El capítulo 1 presenta las características principales y los pasos para comenzar a utilizar un multímetro digital portátil U1241B o U1242B. También se señalan las funciones principales de las operaciones del panel frontal.
- **2 [Funciones y operaciones](#page-22-0)** El capítulo 2 contiene la información en cómo configurar las conexiones para realizar mediciones con el instrumento. También describe las funciones y características que se encuentran disponibles en los multímetros digitales portátiles U1241B y U1242B en indicaciones paso a paso.
- **3 [Configuración Predeterminada](#page-38-0)** En el capítulo 3 se describe cómo modificar y determinar la configuración de fábrica del multímetro digital portátil U1241B y U1242B, incluyendo el registro de datos y otras funciones.
- **4 [Servicio y mantenimiento](#page-42-0)** En el capítulo 4 se señalan los servicios de garantía, los procedimiento de mantenimiento y soluciones para problemas generales que pueden surgir al utilizar el instrumento.
- **5 [Pruebas de rendimiento y calibración](#page-48-0)** El capítulo 5 contiene los procedimientos de prueba de verificación de rendimiento y los ajustes de calibración.
- **6 [Especificaciones y Características](#page-70-0)** El capítulo 6 enumera las especificaciones y las características de los multímetros digitales portátiles U1241B y U1242B.

### **Contenido**

### **[1 Introducción](#page-14-0)** 1

[Introducción](#page-15-0) 2 [Control del contenido del envío](#page-16-0) 3 [Breve Presentación del Panel Frontal](#page-17-1) 4 [Ajuste de la base de inclinación](#page-17-0) 4 [Breve presentación del Anunciador](#page-18-0) 5 [Gráficos de Barra Análogos](#page-19-0) 6 [Breve presentación del teclado y el control giratorio](#page-19-1) 6 [Breve descripción de las terminales de entrada](#page-21-0) 8

### **[2 Funciones y operaciones](#page-22-0)** 9

[Medición de voltaje](#page-23-0) 10 [Medición de Corriente \(> 440 mA\)](#page-23-1) 10 [Medición de Corriente \(< 440 mA\)](#page-24-0) 11 [Medición de escala % de 4 – 20 mA](#page-24-1) 11 [Medición de frecuencia](#page-25-1) 12 [Medición de resistencia y prueba de continuidad](#page-25-0) 12 [Prueba de diodos](#page-26-0) 13 [Medición de capacitancia](#page-27-1) 14 [Medición de temperatura](#page-27-0) 14 [Medición de relación armónica \(U1242B\)](#page-29-0) 16 [Cómo utilizar el contador de cambio](#page-29-1) 16 [Grabación MinMax](#page-31-0) 18 [Retención de datos \(retención de disparador\)](#page-31-1) 18 [Actualizar retención de datos](#page-32-0) 19 [Null \(relativo\)](#page-32-1) 19 [Registro de Datos \(U1242B\)](#page-33-0) 20 [Exploración de Medición de temperatura \(U1242B\)](#page-36-0) 23 [Verificación de la Capacidad de la Batería](#page-36-1) 23 [Alertas y advertencia durante la medición](#page-37-0) 24

### **[3 Configuración Predeterminada](#page-38-0)** 25 [Configuraciones](#page-39-0) 26

### **[4 Servicio y mantenimiento](#page-42-0)** 29

[Mantenimiento general](#page-43-1) 30 [Reemplazo de la batería](#page-43-0) 30 [Reemplazo del fusible](#page-44-0) 31 [Solución de problemas](#page-46-0) 33 [Devolución del instrumento para su reparación](#page-47-0) 34

### **[5 Pruebas de rendimiento y calibración](#page-48-0)** 35

[Visión general de la Calibración](#page-49-1) 36 [Calibración electrónica sin abrir la carcasa](#page-49-2) 36 [Intervalo de calibración](#page-49-0) 36 [Se recomienda el Ajuste](#page-50-0) 37 [Equipamiento de prueba recomendado](#page-51-0) 38 [Prueba de funcionamiento básico](#page-52-0) 39 [Prueba de luz de fondo](#page-52-1) 39 [Prueba de pantalla](#page-52-2) 39 [Prueba de Terminal de Entrada A](#page-53-1) 40 [Prueba de alerta de Advertencia de Entrada-mA](#page-53-2) 40 [Proceso de calibración](#page-53-0) 40 [Consideraciones sobre las pruebas](#page-54-0) 41 [Conexiones de entrada](#page-55-1) 42 [Pruebas de verificación del rendimiento](#page-55-0) 42 [Seguridad en la calibración](#page-59-0) 46 [Uso del panel frontal para realizar ajustes](#page-61-0) 48 [Consideraciones sobre los ajustes](#page-62-0) 49 [Valores de entrada de ajustes válidos](#page-63-0) 50 [Ajustes de Calibración](#page-64-0) 51 [Salir del Modo de ajuste](#page-68-0) 55 [Conteo de calibración](#page-69-0) 56 [Errores de calibración](#page-69-1) 56

### **[6 Especificaciones y Características](#page-70-0)** 57

[Especificaciones de CC](#page-71-0) 58 [Especificaciones de CA](#page-72-0) 59 [Especificaciones de Resistencia](#page-73-1) 60 [Especificaciones de prueba de continuidad audible / verificación de](#page-73-0)  [diodo](#page-73-0) 60 [Especificaciones de temperatura](#page-74-0) 61 [Especificaciones de capacitancia](#page-75-0) 62 [Especificaciones de relación armónica](#page-75-1) 62 [Especificaciones de frecuencia](#page-76-0) 63 [Especificaciones de operación](#page-77-0) 64 [Características generales](#page-78-0) 65

### **Contenido**

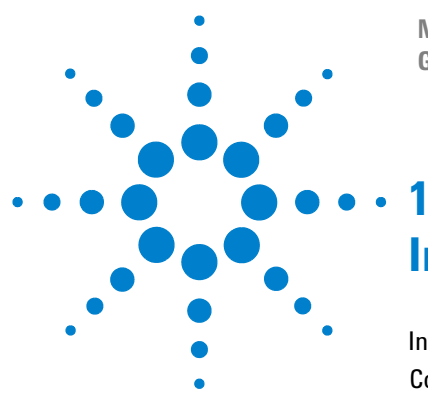

**Multímetros Digitales Portátiles U1241B y U1242B Guía del usuario y servicios**

## <span id="page-14-0"></span>**Introducción**

[Introducción](#page-15-1) 2  [Control del contenido del envío](#page-16-1) 3 [Breve Presentación del Panel Frontal](#page-17-2) 4 [Ajuste de la base de inclinación](#page-17-3) 4 [Breve presentación del Anunciador](#page-18-1) 5 [Breve presentación del teclado y el control giratorio](#page-19-2) 6 [Breve descripción de las terminales de entrada](#page-21-1) 8

Este capítulo presenta las características principales y los pasos para comenzar a utilizar un multímetro digital portátil U1241B o U1242B. También se señalan las funciones principales de las operaciones del panel frontal.

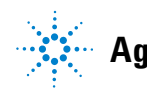

### **1 Introducción**

### <span id="page-15-1"></span><span id="page-15-0"></span>**Introducción**

Las características clave de los multímetros digitales portátiles son:

- **•** Voltaje CC, CA y mediciones actuales.
- **•** Medición de RMS verdadero para la corriente y el voltaje de CA
- **•** Relación armónica para la calidad de energía de la onda sinusoidal (para U1242B)
- **•** Cambia el contador para detectar el reinicio del interruptor
- **•** La temperatura ambiente se presenta con cada medición.
- **•** Medición de temperatura Scan para T1, T2 y T1–T2 (para U1242B)
- **•** Medición de resistencia hasta 100 MΩ
- **•** Comprobaciones de diodo y continuidad audible.
- **•** Medición de capacitancia hasta 10mF
- **•** Medición de la configuración de la lectura de la escala de porcentajes 4–20 mA ó 0–20 mA.
- **•** Prueba de temperatura con compensación 0 °C seleccionable (sin compensación de temperatura ambiente).
- **•** Medición de temperatura de tipo K (para U1241B) y tipos J/K (para U1242B)
- **•** MinMax Grabación para lecturas mínimas, máximas y promedio
- **•** Retención de datos con disparador manual o automático
- **•** Función Null/Relative
- **•** Memorias de registro de datos manual o automático (para U1242B)
- **•** Indicador de capacidad de batería
- **•** Nivel de brillo ajustable del LED naranja de luz de fondo de la pantalla
- **•** Calibración a carcasa cerrada
- **•** Multímetro digital de RMS verdadero y precisión de 10,000 conteos, diseñado para cumplir con las normas EN/IEC 61010-1:2001 Categoría III Protección de sobretensión de 1000 V, Grado de contaminación II

## <span id="page-16-1"></span><span id="page-16-0"></span>**Control del contenido del envío**

Verifique que ha recibido los siguientes elementos para los elementos estándar incluidos o accesorios opcionales que puede haber ordenado. Si falta alguno de los elementos anteriores, o si existe un daño y defecto mecánico en el multímetro, comuníqueselo a la oficina de ventas de Agilent Technologies más cercana.

| <b>Tipo</b>       | Id. de modelo | <b>Elementos</b>                                        |
|-------------------|---------------|---------------------------------------------------------|
| Estándar          |               | Multímetro digital portátil U1241B o U1242B             |
|                   |               | Cuatro pilas alcalinas AAA 1.5 V                        |
|                   |               | Cables de prueba de silicona                            |
|                   |               | Sondas de 19 mm                                         |
|                   |               | Sondas de 4 mm                                          |
|                   |               | Guía de inicio rápido                                   |
|                   |               | Certificado de calibración                              |
| <b>Opcionales</b> | U1162A        | Pinzas de conexión                                      |
|                   | U1163A        | <b>Recolectores SMT</b>                                 |
|                   | U1164A        | Sondas de prueba de punta fina                          |
|                   | U1181A        | Sonda de inmersión tipo K                               |
|                   | U1182A        | Sonda de superficie industrial                          |
|                   | U1183A        | Sonda de aire                                           |
|                   | U1184A        | Adaptador de sonda de temperatura                       |
|                   | U1185A        | Sonda y adaptador termopar (tipo J)                     |
|                   | U1186A        | Sonda y adaptador termopar (tipo K)                     |
|                   | U1583B        | Abrazadera para corriente alterna                       |
|                   | U1165A        | Cables de sondas de prueba                              |
|                   | U1168A        | Cables de prueba estándar con sondas de prueba de 4 mm  |
|                   | U1169A        | Cables de prueba estándar con punta de la sonda de 4 mm |
|                   | U1171A        | Kit para colgar magnético                               |
|                   | U1172A        | Funda para transportar el multímetro digital portátil   |
|                   |               | recubierta en aluminio                                  |
|                   | U1174A        | Funda                                                   |

**Tabla 1-1** Lista de elementos estándar y accesorios opcionales

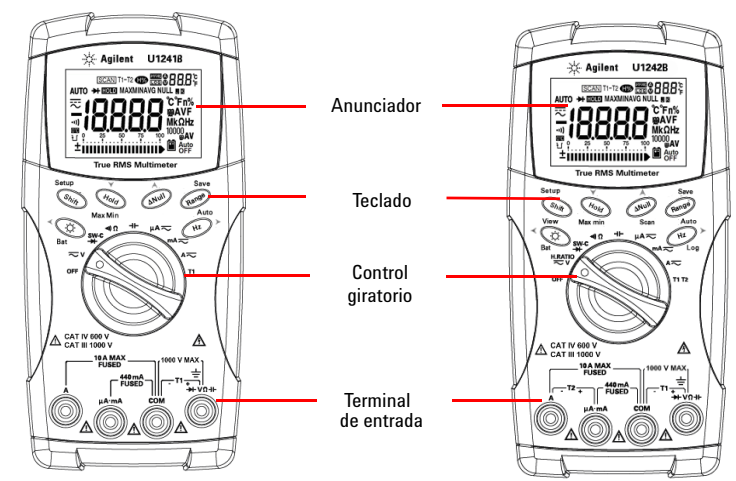

## <span id="page-17-2"></span><span id="page-17-1"></span>**Breve Presentación del Panel Frontal**

**Figura 1-1** Panel frontal de los multímetros digitales portátiles U1241B y U1242B

## <span id="page-17-3"></span><span id="page-17-0"></span>**Ajuste de la base de inclinación**

Inclinación a 60° **Inclinación** a 30°

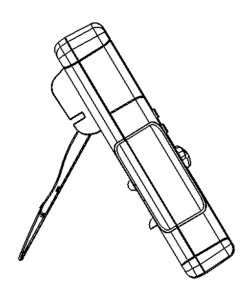

Tire hacia fuera de la base para extenderla al máximo (aproximadamente 60°)

**Figura 1-2** Posiciones de inclinación

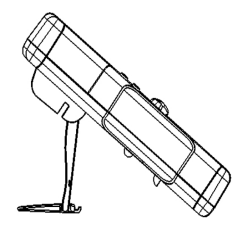

Doble el extremo de la base

## <span id="page-18-1"></span><span id="page-18-0"></span>**Breve presentación del Anunciador**

Para ver la pantalla completa, mantenga presionado (Hold) mientras gira el control giratorio desde la posición OFF hasta cualquier otra posición. Presione cualquier tecla para continuar en el modo de funcionamiento normal.

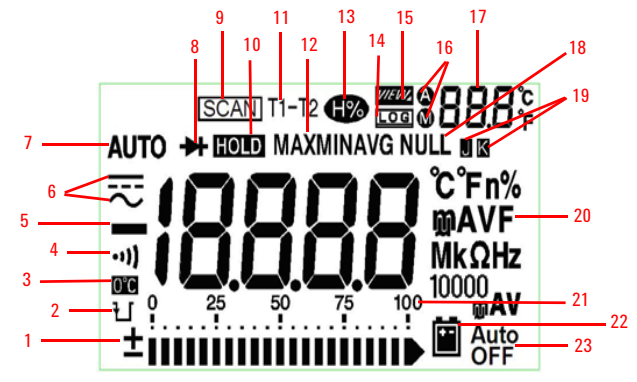

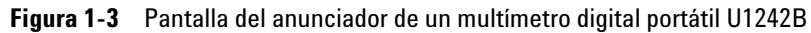

**Tabla 1-2** Descripciones de cada anunciador

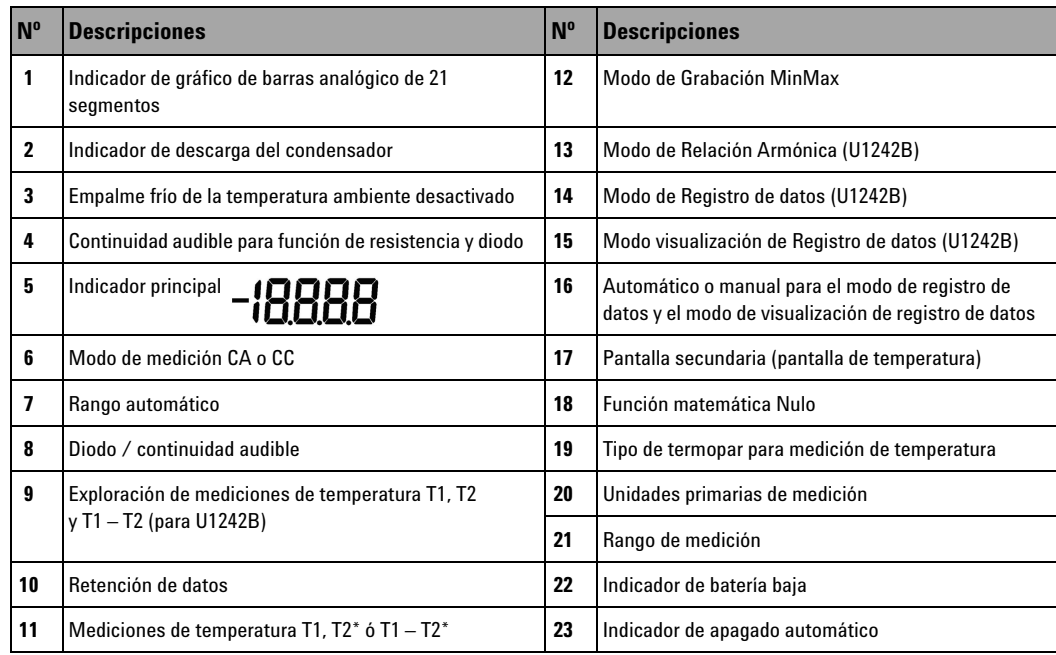

\* La medición de temperatura T2 y delta (T1 – T2) sólo se encuentran disponibles para U1242B.

## <span id="page-19-0"></span>**Gráficos de Barra Análogos**

Cuando la frecuencia aparece en el indicador principal durante la medición de corriente o voltaje, el gráfico de barras representa el valor de corriente o voltaje. Cuando la escala de porcentajes de 4–20 mA o 0–20 mA aparece en el indicador principal, el gráfico de barras representa el valor de corriente. Cada segmento representa 500 o 50 conteos según el rango indicado en el gráfico de barras pico.

**Tabla 1-3** Conteos de gráficos de barra

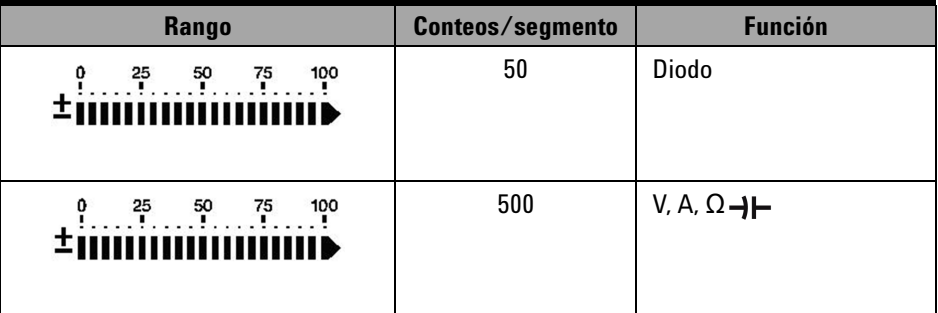

## <span id="page-19-2"></span><span id="page-19-1"></span>**Breve presentación del teclado y el control giratorio**

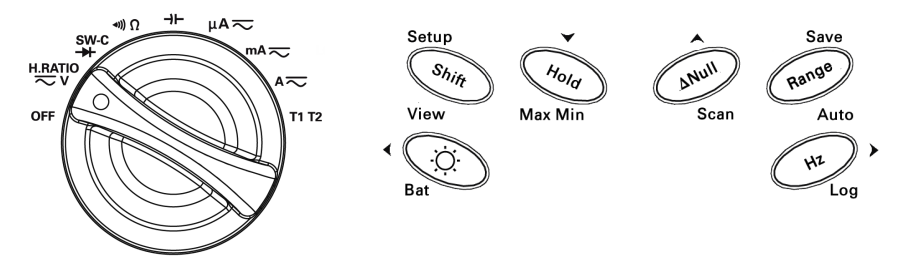

**Figura 1-4** Teclado y control giratorio de un multímetro digital portátil U1242B

| <b>Función</b>   | <b>Funciones de primer nivel</b> | Rango                         | Funciones de 2 <sup>0</sup> nivel - presione<br>Shift | Rango                |
|------------------|----------------------------------|-------------------------------|-------------------------------------------------------|----------------------|
| 0FF              | Apaga el multímetro              |                               |                                                       |                      |
| H.RATIO<br>≂∨    | Medición VCC                     | $0.1$ mV a $1000$ V           | Medición VCA                                          | $0.1$ mV a $1000$ V  |
|                  |                                  |                               | Relación armónica (U1242B solamente)                  | $0.0\%$ a 99.9%      |
| SW-C<br>↠        | Medición de diodo                |                               | Cambia la medición del contador                       |                      |
| $\ket{\bullet}$  | Medición de resistencia          | $0.1 \Omega$ a 100 M $\Omega$ | Medición de continuidad audible                       |                      |
| ⊣⊢               | Medición de capacitancia         | $0.1$ nF a $10$ mF            |                                                       |                      |
| $\mu$ A $\infty$ | <b>DCuA</b>                      | $0.1 \mu A$ a 10 mA           | Medición ACµA                                         | $0.1 \mu A$ a 10 mA  |
| mA $\leftarrows$ | <b>DCmA</b>                      | $0.01$ mA a 440 mA            | Medición ACmA                                         | $0.01$ mA a $440$ mA |
|                  |                                  |                               | Escala mA%                                            |                      |
| $A \infty$       | ACC                              | 0.001Aa10A                    | Medición ACA                                          | 0.001Aa10A           |
| T1               | Temperatura T1                   | $-40$ °C a 1000 °C            | Mediciones de temperatura T2 y T1-T2<br>(para U1242B) | $-40$ °C a 1000 °C   |

**Tabla 1-4** Descripciones y funciones del teclado

**Tabla 1-5** Se puede acceder a las funciones a través del teclado del panel frontal

| <b>Acciones</b>                                       | <b>Pasos</b>                                      |
|-------------------------------------------------------|---------------------------------------------------|
| ENCIENDE la luz de fondo                              | Presione                                          |
| Verifica la capacidad de la batería                   | Mantenga presionado<br>por > 1 segundo            |
| Congela el valor medido                               | Presione<br>Hold                                  |
| Comienza la grabación MIN/MAX/AVG                     | Mantenga presionado<br>por > 1 segundo<br>Hold    |
| Compensa el valor medido                              | Presione<br>∆Null                                 |
| Explora la temperatura medida (para U1242B solamente) | Mantenga presionado<br>$por > 1$ segundo<br>∆Null |
| Cambia el rango de medición                           | Presione<br>Range                                 |
| Enciende el rango automático                          | Mantenga presionado<br>$por > 1$ segundo<br>Range |
| Mide la frecuencia para señal CA                      | Presione<br>Hz                                    |
| Comienza el registro de datos en forma manual         | Mantenga presionado<br>$por > 1$ segundo<br>Hz    |

### **1 Introducción**

## <span id="page-21-1"></span><span id="page-21-0"></span>**Breve descripción de las terminales de entrada**

**ADVERTENCIA Para evitar daños al dispositivo, no exceda el límite de entrada.** 

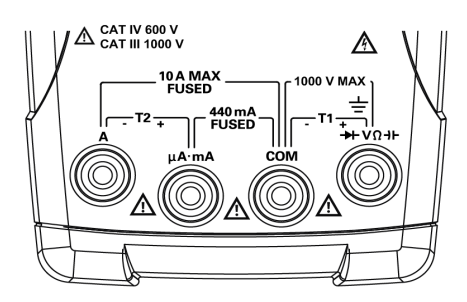

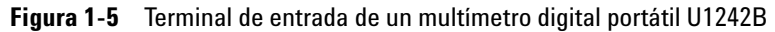

**Tabla 1-6** Conexiones de la terminal para diferentes funciones de medición

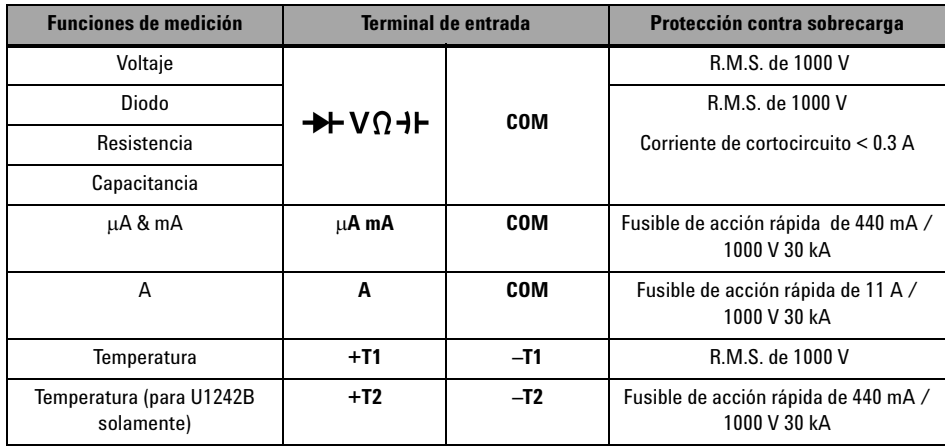

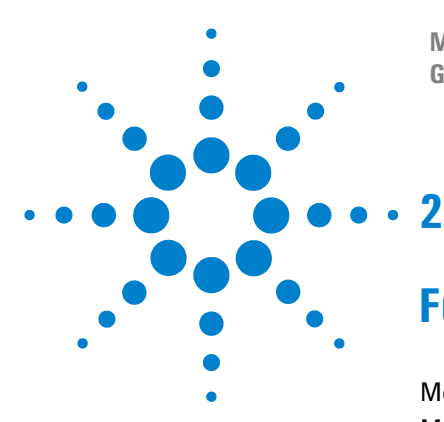

**Multímetros Digitales Portátiles U1241B y U1242B Guía del usuario y servicios**

## <span id="page-22-0"></span>**Funciones y operaciones**

[Medición de voltaje](#page-23-2) 10 [Medición de Corriente \(> 440 mA\)](#page-23-3) 10 [Medición de Corriente \(< 440 mA\)](#page-24-2) 11 [Medición de escala % de 4 – 20 mA](#page-24-3) 11 [Medición de frecuencia](#page-25-2) 12 [Medición de resistencia y prueba de continuidad](#page-25-3) 12 [Prueba de diodos](#page-26-1) 13 [Medición de capacitancia](#page-27-2) 14 [Medición de temperatura](#page-27-3) 14 [Medición de relación armónica \(U1242B\)](#page-29-2) 16 [Cómo utilizar el contador de cambio](#page-29-3) 16 [Grabación MinMax](#page-31-2) 18 [Retención de datos \(retención de disparador\)](#page-31-3) 18 [Actualizar retención de datos](#page-32-2) 19 [Null \(relativo\)](#page-32-3) 19 [Registro de Datos \(U1242B\)](#page-33-1) 20 [Exploración de Medición de temperatura \(U1242B\)](#page-36-2) 23 [Verificación de la Capacidad de la Batería](#page-36-3) 23 [Alertas y advertencia durante la medición](#page-37-1) 24

Este capítulo contiene información detallada sobre cómo configurar las conexiones para realizar las mediciones con el multímetro utilizando los multímetros digitales portátiles U1241B y U1242B. El capítulo está basado en la información de la Guía de inicio rápido.

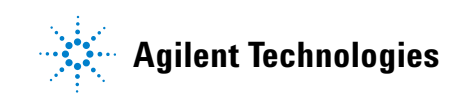

## <span id="page-23-2"></span><span id="page-23-0"></span>**Medición de voltaje**

**ADVERTENCIA Asegúrese de que las conexiones de las terminales sean las correctas para esa medición en particular antes de comenzar a medir. Para evitar daños al dispositivo, no exceda el límite de entrada.**

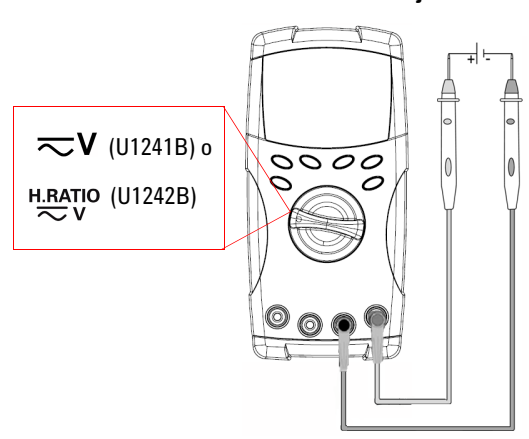

### **Medición de Voltaje CC Medición de Voltaje CA**

Presione  $\left($  shift  $\right)$  para seleccionar la medición de corriente de CA.

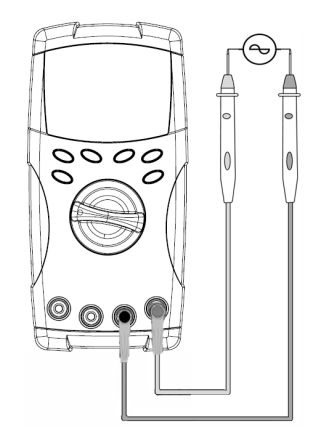

## <span id="page-23-3"></span><span id="page-23-1"></span>**Medición de Corriente (> 440 mA)**

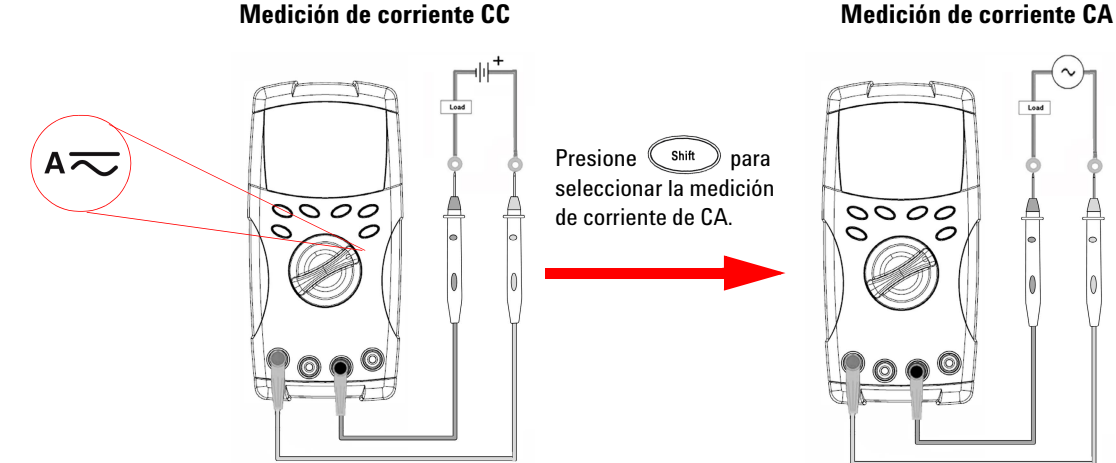

## <span id="page-24-2"></span><span id="page-24-0"></span>**Medición de Corriente (< 440 mA)**

**NOTA** Si el valor medido es menor a 440 mA, utilice el modo de medición de corriente mA o μA.

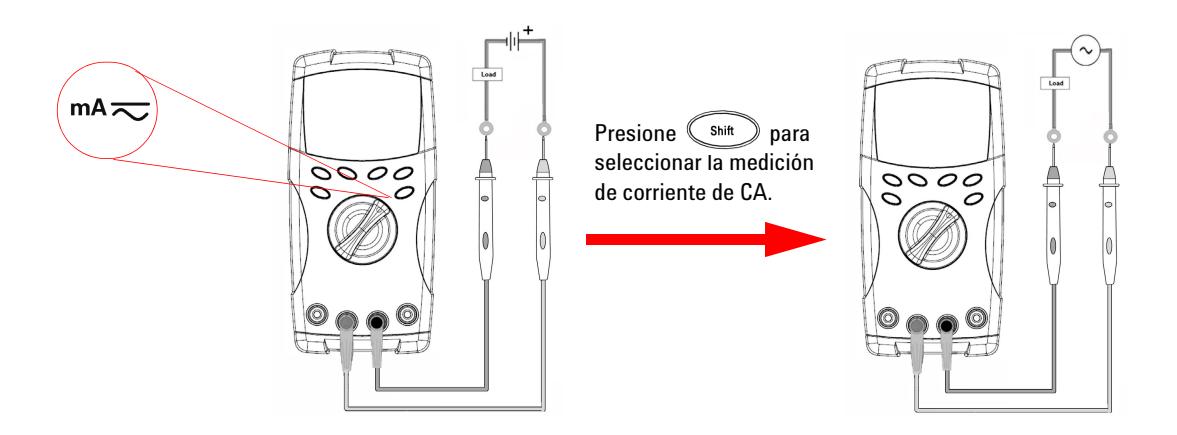

## <span id="page-24-3"></span>**Medición de escala % de 4 – 20 mA**

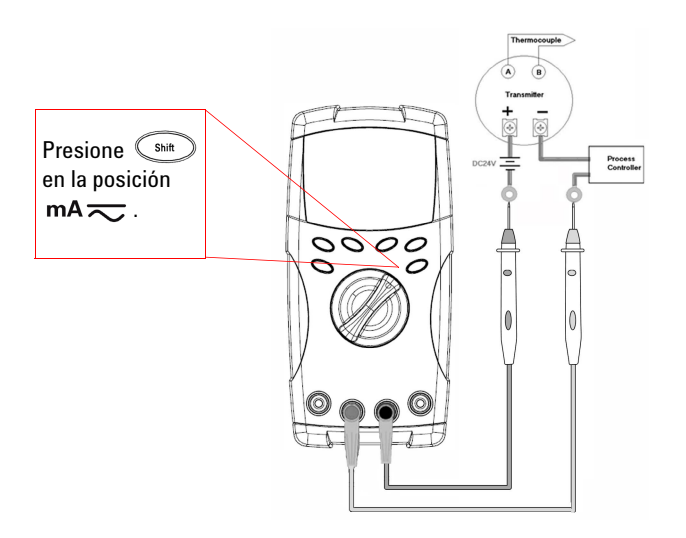

<span id="page-24-1"></span>El % de escala de  $0 - 20$  mA ó  $4 - 20$  mA es seleccionable en el modo de configuración. La escala mA% para 4-20 ó 0-20 se muestra en el indicador principal y el gráfico de barra indica el valor de corriente. La lectura de escala 25% representa CC 8 mA a 4 – 20mA, y CC 5 mA a 0 – 20mA.

## <span id="page-25-2"></span><span id="page-25-1"></span>**Medición de frecuencia**

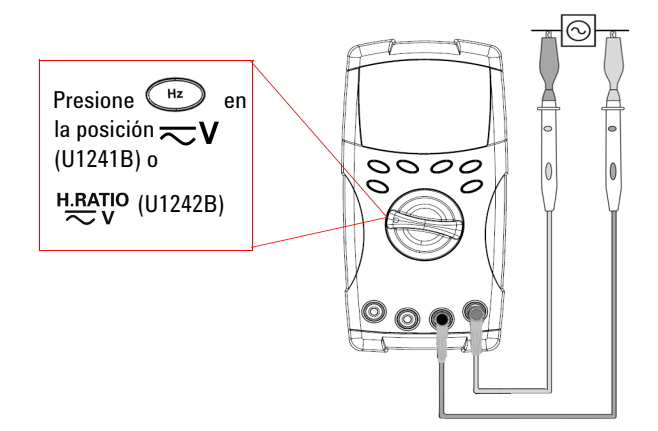

La medición de frecuencia es aplicable para mediciones de corriente CC y CA.

El gráfico de barra se utiliza para indicar el valor del voltaje CA. Otra opción es presionar el botón para que se muestre el valor del voltaje CA. El multímetro regresará automáticamente al indicador de valor de frecuencia luego de tres segundos.

## <span id="page-25-3"></span><span id="page-25-0"></span>**Medición de resistencia y prueba de continuidad**

**PRECAUCIÓN** Desconecte la alimentación del circuito y descargue todos los condensadores de alto voltaje antes de medir la resistencia para evitar posibles daños al multímetro o al dispositivo probado.

Presione (Shift) en la posición ( $\blacklozenge$ )  $\Omega$  para activar la función de comprobación de continuidad

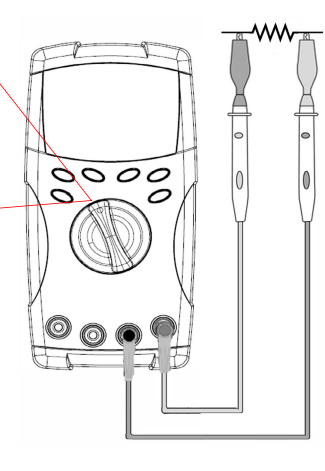

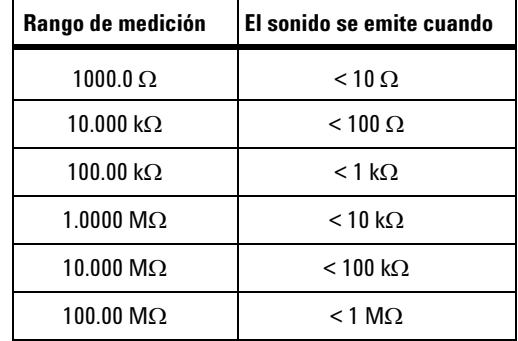

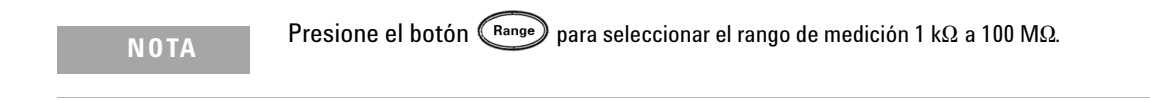

## <span id="page-26-1"></span><span id="page-26-0"></span>**Prueba de diodos**

**PRECAUCIÓN** Desconecte la alimentación del circuito y descargue todos los condensadores de alto voltaje antes de probar diodos para evitar posibles daños al multímetro.

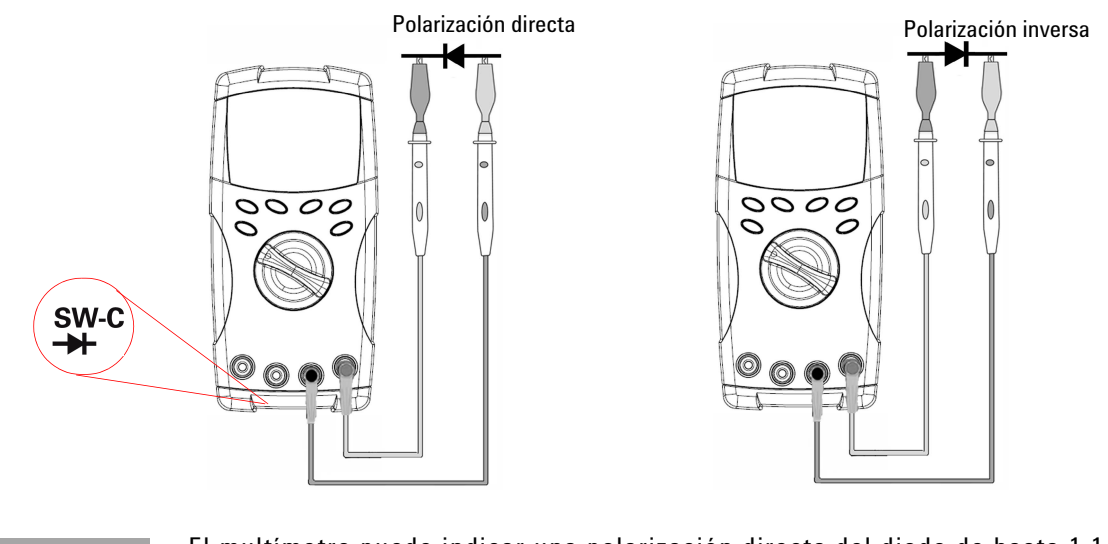

**NOTA** El multímetro puede indicar una polarización directa del diodo de hasta 1.1 V aproximadamente. Habitualmente se encuentra en el rango de 0.3 a 0.8 V.

## <span id="page-27-2"></span><span id="page-27-1"></span>**Medición de capacitancia**

**PRECAUCIÓN** Desconecte la alimentación del circuito y descargue todos los condensadores de alto voltaje antes de medir la capacitancia para evitar posibles daños al multímetro o el dispositivo probado. Para confirmar que se descargaron los condensadores, utilice la función de voltaje de CC.

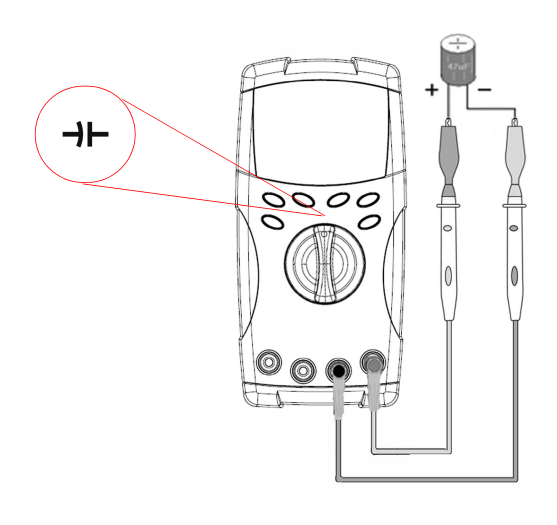

### **Consejos para las mediciones**:

- **•** Para medir capacitancias superiores a 10,000µF, descargue primero el condensador y manualmente seleccione un rango adecuado de medición. Esto acelerará el tiempo de medición para obtener el valor de capacitancia correcto.
- **•** Asegure la polaridad correcta cuando mida los condensadores polarizados.
- **•** Para medir pequeñas capacitancias, presione  $(\triangle_{\text{Null}})$  con los cables de prueba abiertos para sustraerla capacitancia residual del multímetro y los cables.

## <span id="page-27-3"></span><span id="page-27-0"></span>**Medición de temperatura**

- **PRECAUCIÓN <b>•** No doble los cables del termopar en ángulos muy cerrados. Si los deja doblados mucho tiempo pueden romperse.
	- **•** No haga contacto entre el sensor de temperatura y cualquier superficie que tenga voltaje activo o fuentes de corriente, ya que la fuente de voltaje implicará peligro de electrochoque.

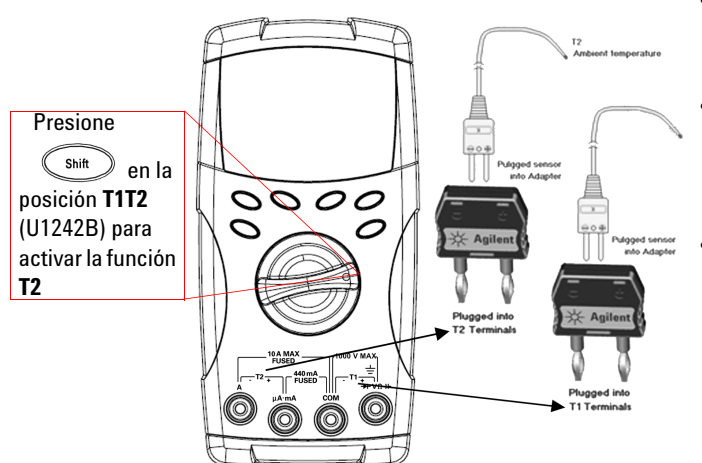

### **Consejos para las mediciones**:

- **•** Limpie la superficie de medición y recuerde desactivar la energía aplicada.
- **•** Al medir temperaturas, mueva el termopar por la superficie hasta obtener la medición de temperatura más elevada.
- **•** Para hacer una medición rápida, utilice la compensación de 0 °C para ver la variación de temperatura del sensor del termopar. La compensación de 0 °C ayuda a medir la temperatura relativa.

Si está trabajando en un entorno variado, donde la temperatura ambiente no es constante, haga lo siguiente:

- **1** Presione  $(\mathbb{R}^{\text{image}})$  por más de un segundo para activar la compensación 0 °C. Esta función permite realizar una medición rápida de la temperatura relativa.
- **2** Evite el contacto entre la sonda de termopar y la superficie de medición.
- **3** Tras obtener una medición constante, presiones  $(\triangle^{Null})$  para fijarla como temperatura de referencia relativa.
- **4** Toque la superficie de medición con la sonda de termopar.
- **5** Lea el indicador para ver la temperatura relativa.

**NOTA** La medición de temperatura T2 sólo se encuentra disponible para U1242B.

## <span id="page-29-2"></span><span id="page-29-0"></span>**Medición de relación armónica (U1242B)**

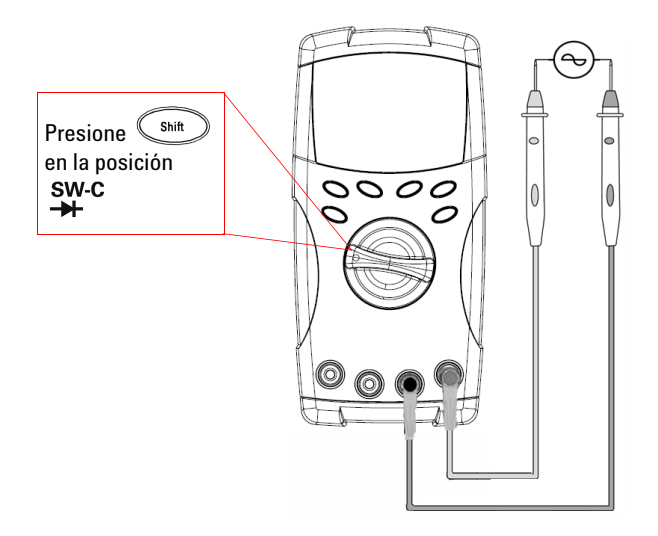

La función de relación armónica indica la desviación de forma de onda no sinusoide a otra sinusoide perfecta desde el rango de 0% a 100%. Una forma de onda sinusoide pura sin armonía da un valor de 0.0%.

También, puede presionar el botón para que se muestre el valor RMS del voltaje CA. El multímetro regresará automáticamente al indicador de valor de relación armónica luego de 3 segundos.

## <span id="page-29-3"></span><span id="page-29-1"></span>**Cómo utilizar el contador de cambio**

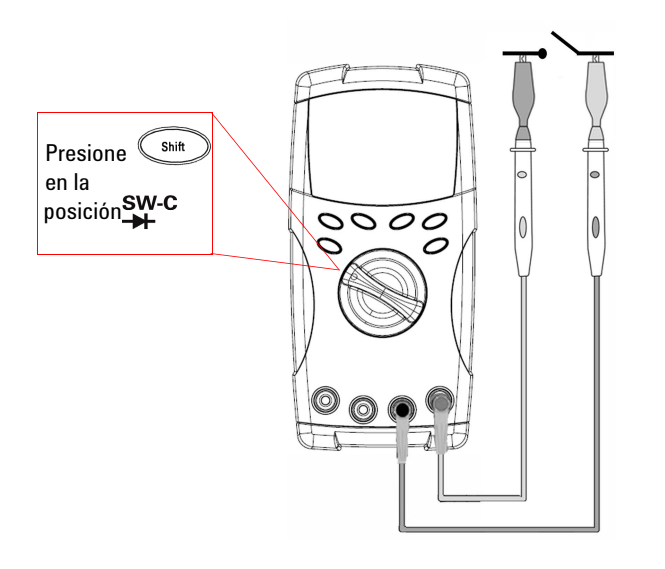

El contador de cambio se utiliza para verificar la condición abierta/cerrada del botón cambio, relé o presionar. El multímetro proporciona la base de tiempo de 10 y 100 segundos, o la base de tiempo definida por el usuario.

Esta función detecta la condición del controlador en normalmente cerrado (Nivel bajo) o normalmente abierto (Nivel alto) de un circuito con un voltaje menor a 3 V. El contador de cambio cuenta la intermitencia por más de 250 μsegundo.

- **1** Elimine la energía en los contactos o el control antes medido.
- **2** Presione  $\circled{s_{\text{min}}}$  en la posición  $\rightarrow$  para activar la función de contador de cambio. El multímetro detectará la condición tal como se muestra en la [Tabla 2-1](#page-30-0).

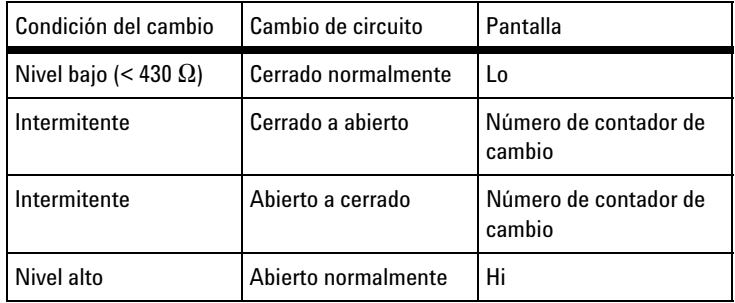

<span id="page-30-0"></span>**Tabla 2-1** Pantalla del anunciador para cada condición de cambio.

- **3** Presione  $(\triangle^{Nul})$  para reiniciar el contador de cambio, el multímetro verificará la condición de cambio de corriente y establecerá reconocimiento intermitente para el contador.
- 4 Presione (Range) para seleccionar la base de tiempo en 10 segundos, 100 segundos o Manual (definido por el usuario). El indicador secundario muestra **10**, **100** o **HAn** respectivamente.
- **5** La primera intermitencia hará que el multímetro emita un sonido y comience a descontar la base de tiempo. Cada intermitencia aumentará el contador una vez.
- **6** El valor del contador y la base de tiempo se muestran en el indicador principal y en el indicador secundario respectivamente.

Presione  $(\triangle_{\text{Null}})$  para iniciar el siguiente conteo.

**7** Presione  $\left(\infty\right)$  para salir de la función contador de cambio.

## <span id="page-31-2"></span><span id="page-31-0"></span>**Grabación MinMax**

- **1** Presione (Hold) durante más de 1 segundo para ingresar al modo Grabación MinMax. El multímetro ahora está en modo continuo o modo sin retención de datos (sin disparador).
- **2** El sonido se escucha cuando se registra un nuevo valor máximo o mínimo.
- **3** Presione (Hold) para desplazarse a través de las lecturas máxima, mínima, promedio y actual. El anunciador ilumina **MAX**, **MIN**, **AVG** o **MAXMINAVG**  correspondientemente a las lecturas presentadas.
- 4 Presione  $(\mathbb{H}_{old})$  durante más de 1 segundo para salir del modo Grabación MinMax.

- **NOTA •** El valor promedio es el promedio real de todos los valores medidos en el modo Grabación MinMax.
	- **•** Si se registra una sobrecarga, la función promedio se detendrá y el valor promedio se convierte en **OL** (sobrecarga).
	- La función apagado automático (Auto) se desactiva en el modo de Grabación MinMax.

## <span id="page-31-3"></span><span id="page-31-1"></span>**Retención de datos (retención de disparador)**

La función de retención de datos permite a los usuarios congelar el valor digital en pantalla.

- **1** Presione  $(\ell^{\text{Hold}})$  para congelar el valor en pantalla y para ingresar al modo de disparador manual. Note que se muestra el anunciador .
- 2 Presione (Hold) para disparar el congelado del siguiente valor que se está midiendo. El anunciadortitilará antes de que se actualice el nuevo valor en la pantalla.
- 3 Presione  $($ <sup>Hold</sup>) durante más de un segundo para salir de este modo.

## <span id="page-32-2"></span><span id="page-32-0"></span>**Actualizar retención de datos**

Es necesario que los usuarios activen Actualizar Retención en el modo configuración.

- **1** Presione el botón  $(\ell^{\text{Hold}})$  para ingresar al modo Actualizar retención. El valor actual se retendrá, y se muestra el anunciador  $\blacksquare$
- **2** El multímetro está preparado para retener el nuevo valor de medición cuando su variación exceda la configuración del conteo de variaciones, y el anunciador **HOLD** titile.
- **3** El valor de retención se actualizará hasta que el valor se medición sea estable. El anunciador  $\text{HOLD}$  dejará de titilar y permanecerá encendido, se escuchará un tono audible para recordarle al usuario.
- 4 Vuelva a presionar (<sup>Hold</sup>) para desactivar esta función.

- **NOTA •** Para las mediciones de voltaje, corriente y capacitancia, el valor de retención no se actualizará si la medición es menor a 50 números.
	- **•** Para las mediciones de resistencia y diodos, el valor de retención no se actualizará si la medición está en "**OL"**(estado abierto).
	- **•** Es posible que el valor de retención no se actualice cuando la medición no alcance el estado estable para todas las mediciones.

## <span id="page-32-3"></span><span id="page-32-1"></span>**Null (relativo)**

La función Null resta un valor almacenado de la medición actual y muestra la diferencia entre los dos valores.

- 1 Presione  $\left(\begin{smallmatrix} \Delta N \cup \mathbb{I} \end{smallmatrix}\right)$  para almacenar la medición en pantalla como valor de referencia que se restará de las siguientes mediciones y para poner el indicador en cero. Aparecerá **Null** en el anunciador.
- 2 Presione  $\left(\triangle^{N \text{ will}}\right)$  para ver el valor de referencia almacenado. El anunciador **Null** titilará durante tres segundos antes de que el indicador regrese a cero. Para salir de este modo, presione *miam* mientras **Null** titile en pantalla.

- **NOTA •** En la medición de resistencia, el multímetro lee un valor que no es cero debido a la presencia de la resistencia de los cables de prueba. Utilice la función Null para poner en cero el efecto de la resistencia del cable de prueba.
	- **•** En la medición de voltaje de CC, el efecto térmico afectará la precisión. Ponga en corto

los cables de prueba y presione  $(\triangle_{\text{Nul}})$  cuando el valor en pantalla esté estable para poner en cero el indicador.

## <span id="page-33-1"></span><span id="page-33-0"></span>**Registro de Datos (U1242B)**

La función registro de datos almacena los datos en la memoria no volátil. Por lo tanto, los datos permanecen guardados cuando el multímetro está apagado. El registro de datos sólo toma el valor del indicador principal. Se ofrecen dos opciones registro de datos — funciones de registro Manual (hand) e Intervalo (automático).

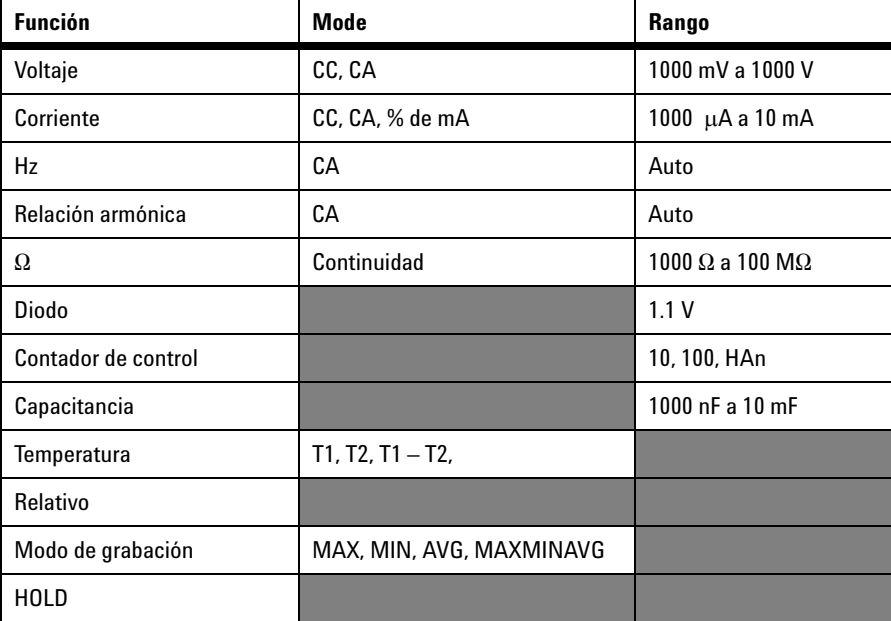

**Tabla 2-2** Funciones disponibles para el registro de datos

### **Registro manual**

Para activar la función de registro manual (hand), seleccione el modo de registro Manual en el modo Configuración.

- **1** Presione (Log) durante más de un segundo para almacenar el valor actual y la función del indicador principal en la memoria.
- **2** Vuelva a presionar  $(\mathbb{H}^2)(\text{Log})$  para obtener el siguiente valor que desee guardar en la memoria, consulte la [Figura 2-1](#page-34-0).
- **3** Presione  $(\mathbb{H}^2)(\text{Log})$  durante más de un segundo para salir de este modo.

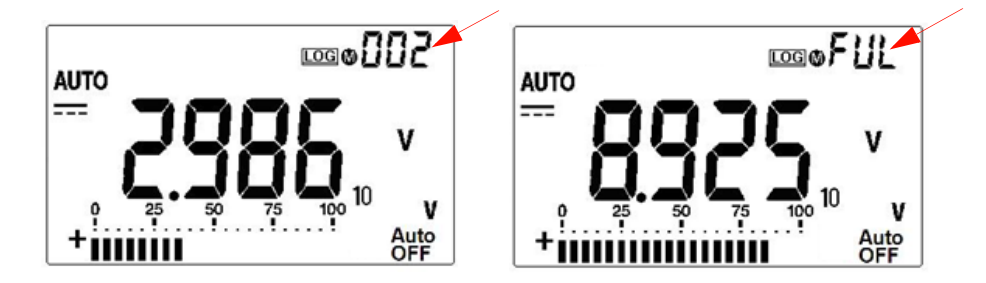

**Figura 2-1** Indicador de registro manual

<span id="page-34-0"></span>**NOTA** La cantidad máxima de datos que pueden almacenarse son 100 entradas. Tras llenar las 100 entradas, aparecerá el anunciador "**FUL**" en el indicador secundario.

### **Registro de intervalo**

Para activar la función de registro de Intervalo (automático), seleccione el registro de Intervalo al definir la configuración de intervalo en el modo Configuración.

**1** Presione  $(\mathbb{H}^2)(\text{Log})$  durante más de un segundo para guardar el valor actual

y la función del indicador principal en la memoria.

- **2** La medición se registra automáticamente en la memoria en cada intervalo especificado en el modo Configuración, consulte la [Figura 2-2](#page-35-0)
- **3** Presione  $(\mathbb{H}^2)$  (Log) durante más de un segundo para salir de este modo.

**NOTA** Al activar el registro de intervalo (automático), se desactivan todas las operaciones del teclado, con excepción de la función Log.

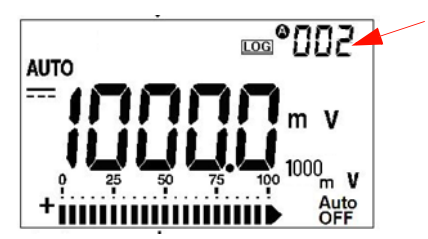

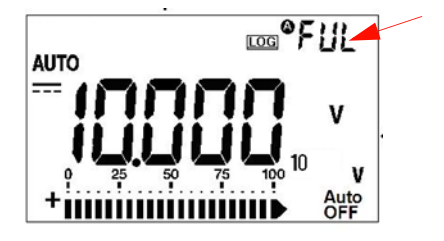

**Figura 2-2** Indicador de registro de intervalo

<span id="page-35-0"></span>**NOTA** La cantidad máxima de datos que pueden almacenarse son 200 entradas. Tras llenar las 200 entradas, aparecerá el anunciador "**FUL**" en el indicador secundario.

### **Revisión de los datos registrados**

- **1** Presione  $\binom{S^{\text{shift}}}{P}$  (View) durante más de 1 segundo para ingresar al modo Visualización de Registro. Se presentarán la última entrada grabada y el último índice de registro en el indicador secundario.
- **2** Presione para subir o para bajar por los datos registrados. Presione para seleccionar el primer registro y presione para seleccionar el último registro para una navegación rápida.
- **3** Presione  $\left( \infty$ <sup>shit</sup>) para pasar del modo de revisión de registro manual al de intervalo (automático) y viceversa.
- **4** Presione  $\left(\begin{smallmatrix} \text{Shift} \end{smallmatrix}\right)$  (View) durante más de 1 segundo para salir al modo Visualización de Registro.

### **Eliminación de los datos registrados**

Presione  $\left(\begin{array}{c} \mathbf{H} \\ \mathbf{L} \end{array}\right)$  (Log) durante más de un segundo en el modo respectivo Revisión de registro (manual o de intervalo) para eliminar todos los datos registrados en la memoria.
# **Exploración de Medición de temperatura (U1242B)**

Esta función de exploración de medición de temperatura les permite a los usuarios medir e indicar la temperatura T1, T2 y T1-T2 en forma secuencial.

- **1** Mantenga presionado el botón (ANUII) (Scan) durante más de un segundo para activar el modo Scan. Note que el multímetro explorará a través e indicará el valor de T1, T2 y T1-T2 en forma periódica.
- **2** El multímetro se configurará a los estados para T1, T2, o T1-T2 cuando desactive el modo Scan al presionar  $(\triangle_{\text{Null}})$  (Scan) durante más de un segundo.

# **Verificación de la Capacidad de la Batería**

La señal de batería  $\blacksquare$  parpadeará cuando el voltaje de la batería caiga por debajo de 4.4 V. Una vez que se presenta la señal de batería baja, se recomienda enfáticamente que reemplace las baterías en forma inmediata. Consulte [Reemplazo de la batería](#page-43-0) en el capítulo 4.

Para verificar la capacidad de la batería, consulte los siguientes pasos:

- **1** Presione  $\left(\begin{array}{c} \circ \\ \circ \end{array}\right)$  (Bat) durante más de un segundo para visualizar la capacidad de la batería. El multímetro regresará a la función normal en forma automática luego de tres segundos.
- **2** El indicador principal ilustra el anunciador **bAt** titilando y el gráfico de barras indica la capacidad de la batería en porcentaje proporcional desde 4.2 V (0%) a 6.0 V (100%).

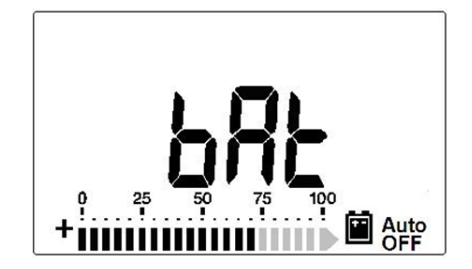

**Figura 2-3** Indicador de capacidad de batería

### **2 Funciones y operaciones**

# **Alertas y advertencia durante la medición**

### **Alerta de sobrecarga**

**ADVERTENCIA Por su seguridad, preste atención a la alerta. Cuando se lo alerte, extraiga los cables de prueba de la fuente de medición.**

> El multímetro genera una alerta de sobrecarga para la medición de voltaje en los modos de rango manual y automático. El multímetro emite un sonido periódicamente cuando el voltaje de la medición supera los 1100.0 V. Por su seguridad, preste atención a la alerta.

# **Alerta de Advertencia de Entrada-A**

El multímetro emite un sonido de alerta cuando se inserta el cable de prueba en la terminal de entrada **A** pero el control giratorio no se encuentra en la ubicación **A** correspondiente. En el indicador principal titila **AErr** hasta que se extraiga el cable de prueba de la terminal de entrada **A**. Este alerta de advertencia no se encuentra disponible en el modo medición de temperatura T1/T2.

## **Alerta de Advertencia de Entrada-mA**

El multímetro emite un bep de alerta cuando la terminal de entrada μ**A/mA**  detecta un nivel de voltaje mayor a 1.6 V. El indicador muestra al anunciador **CErr** titilando hasta que se extrae el cable de prueba de la terminal de entrada μ**A/mA**.

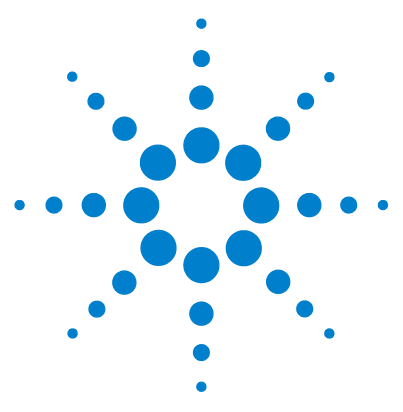

**Multímetros Digitales Portátiles U1241B y U1242B Guía del usuario y servicios**

# **Configuración Predeterminada**

[Configuraciones](#page-39-0) 26

**3** 

En este capítulo se describe cómo modificar y determinar la configuración de fábrica del multímetro digital portátil U1241B y U1242B, incluyendo el registro de datos y otras funciones.

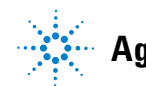

**Agilent Technologies**

# <span id="page-39-0"></span>**Configuraciones**

- **1** Ponga el multímetro en OFF para apagarlo.
- **2** Desde la posición OFF, mantenga presionado  $\left(\infty\right)$  (Setup) mientras gira el control hacia cualquier posición que no sea OFF.

**NOTA** Después de escuchar un sonido, el multímetro se encuentra en modo Configuración y puede liberar el botón  $\int$ <sup>Shift</sup>

> Para cambiar la configuración de un elemento del menú en el modo Configuración, siga estos pasos:

- **1** Presione o para desplazarse a través de los elementos del menú.
- **2** Presione  $\wedge$  o para desplazarse a través de las configuraciones disponibles. Consulte la [Tabla 3-1](#page-40-0) para obtener detalles de cada opción disponible.
- **3** Presione (Range) (Save) para guardar los cambios. Estos parámetros permanecen en la memoria no volátil.
- 4 Mantenga presionado (Shit) (Setup) durante más de un segundo para salir del modo Configuración.

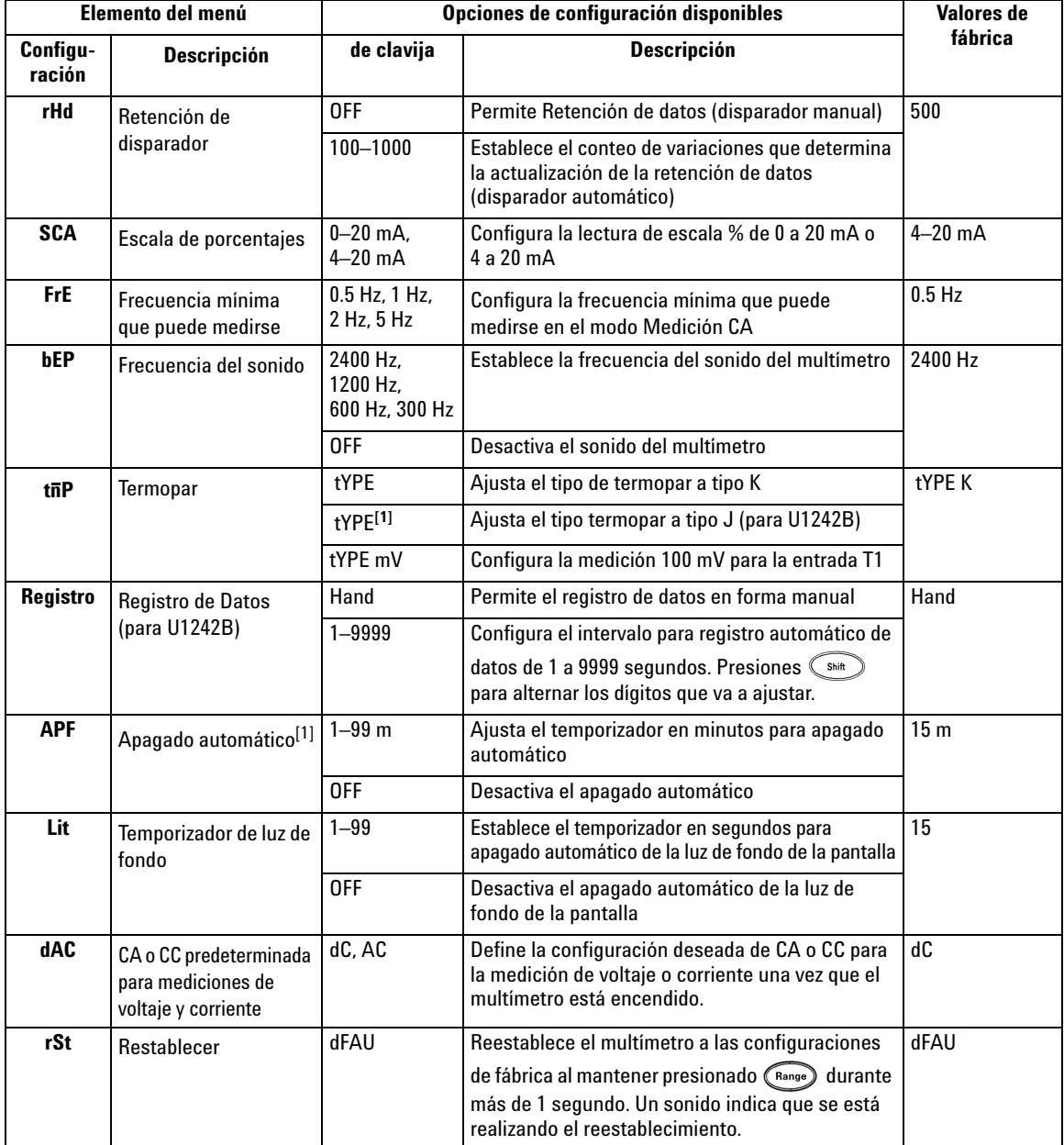

<span id="page-40-0"></span>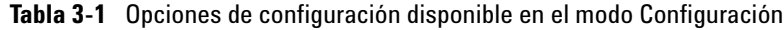

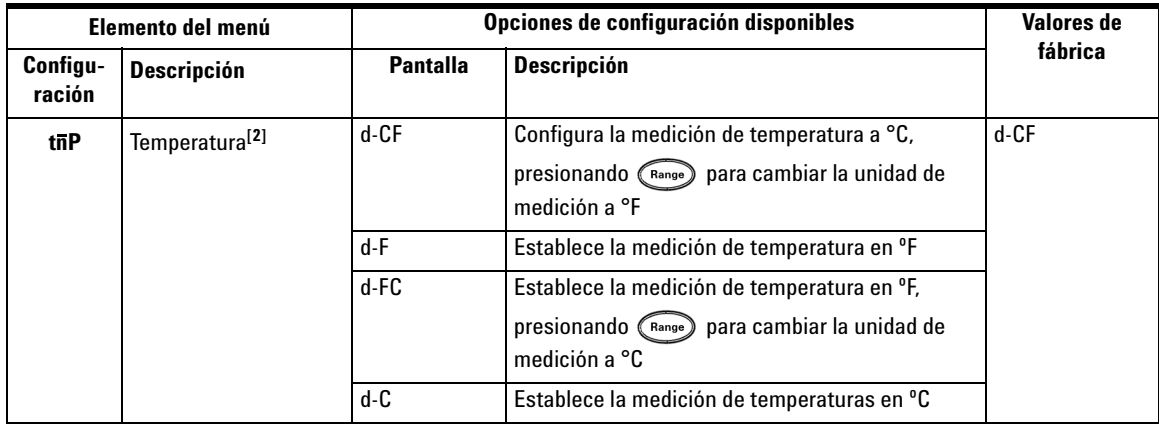

[1] Para activar el multímetro luego de haberse apagado automáticamente, presione cualquier botón para regresar al modo funcional correspondiente.

[2] Para visualizar el menú temperatura (<sub>t**ñP**), presione  $\Box$  durante más de un segundo.</sub>

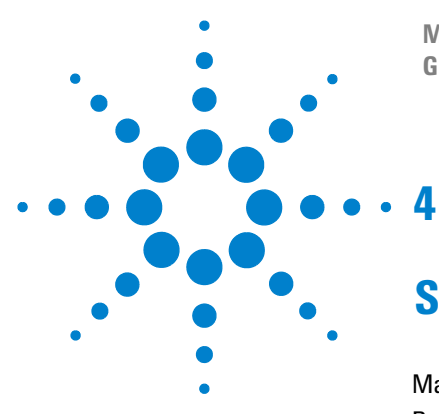

**Multímetros Digitales Portátiles U1241B y U1242B Guía del usuario y servicios**

# **Servicio y mantenimiento**

[Mantenimiento general](#page-43-1) 30 [Reemplazo de la batería](#page-43-2) 30 [Reemplazo del fusible](#page-44-0) 31 [Solución de problemas](#page-46-0) 33 [Devolución del instrumento para su reparación](#page-47-0) 34

En este capítulo se señalan los servicios de garantía, los procedimientos de mantenimiento y las soluciones para problemas generales que pueden surgir al utilizar el instrumento. Las reparaciones no mencionadas en este manual sólo debe realizarlas personal calificado.

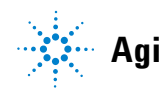

# <span id="page-43-1"></span>**Mantenimiento general**

**ADVERTENCIA Para prevenir electrochoques o daños al multímetro, asegúrese de que no haya agua en la carcasa.**

> Además de lo mencionado, el polvo o la humedad en las terminales pueden distorsionar las mediciones. Los pasos de limpieza son los siguientes:

- **1** Apague el multímetro y quite los cables de prueba.
- **2** Voltee el multímetro y sacuda el polvo que se haya acumulado en las terminales.
- **3** Frote la carcasa con un paño húmedo y un poco de detergente. No use abrasivos ni solventes. Frote los contactos de cada terminal con un hisopo limpio con alcohol.

# <span id="page-43-2"></span><span id="page-43-0"></span>**Reemplazo de la batería**

**ADVERTENCIA** No descargue la batería poniéndola en corto ni invierta la polaridad.

Este multímetro posee batería de 6.0 V (4 baterías de 1.5 V ) que deben ser del tipo especificado. Para asegurarse de que el multímetro funciona de acuerdo con las especificaciones se recomienda que reemplace la batería tan pronto como el indicador de batería baja se muestre titilando. Consulte los siguientes procedimientos para reemplazar la batería:

- **1** Levante la base del panel posterior del instrumento.
- **2** Afloje el tornillo de la cubierta de la batería.
- **3** Levante y extraiga la cubierta de la batería.
- **4** Reemplace las baterías especificadas, y asegure la correcta polaridad de las mismas.
- **5** Invierta el procedimiento de apertura de la cubierta para cerrarla.

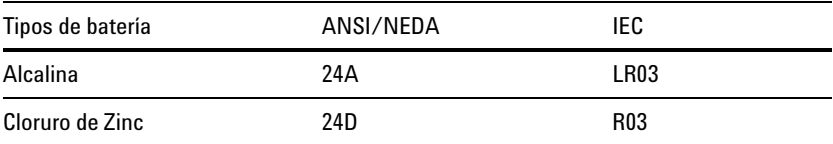

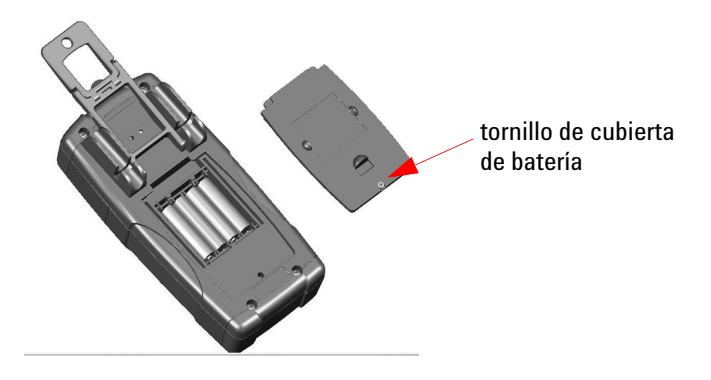

**Figura 4-9** Reemplazo de la batería

# <span id="page-44-0"></span>**Reemplazo del fusible**

**NOTA** Se recomienda a los usuarios utilizar guantes limpios y secos cuando reemplace el fusible. No toque ningún componente salvo el fusible y las partes plásticas. No se necesita recalibración luego de reemplazar el fusible.

- **1** Apague el multímetro y quite los cables de prueba de los instrumentos externos.
- **2** Afloje los cuatro tornillos de la carcasa inferior, levante y retire la cubierta.
- **3** Extraiga con cuidado el Fusible 1 defectuoso haciendo palanca en un extremo del fusible y retirándolo del soporte, consulte la [Figura 4-10.](#page-45-0)
- **4** Reemplace con un nuevo fusible del mismo tamaño y clasificación en el centro del soporte.

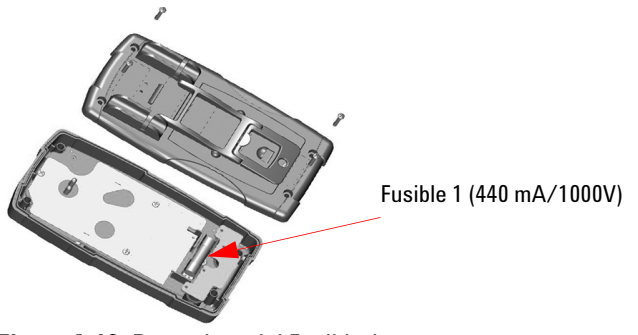

<span id="page-45-0"></span>**Figura 4-10** Reemplazo del Fusible 1

- **5** Si quiere sustituir el Fusible defectuoso 2, extraiga el Fusible. Afloje los cuatro tornillos (se muestra en la [Figura 4-11](#page-45-1)) para levantar y extraer el tablero de circuito de la carcasa superior.
- **6** Extraiga con cuidado el Fusible 2 defectuoso haciendo palanca en un extremo del fusible flojo y retirándolo del soporte, consulte la [Figura 4-11](#page-45-1).
- **7** Reemplace con un nuevo fusible del mismo tamaño y clasificación en el centro del soporte.

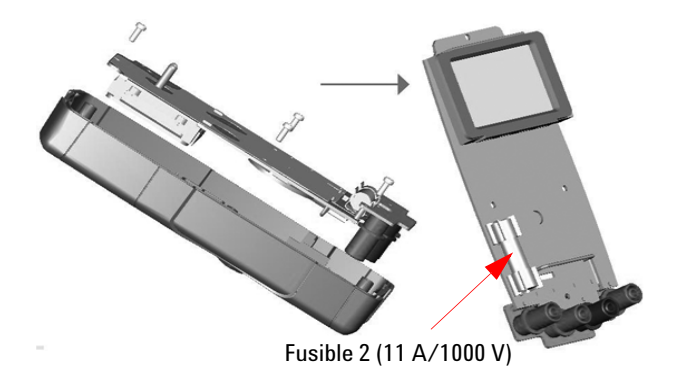

**Figura 4-11** Reemplazo del Fusible 2

<span id="page-45-1"></span>**8** Vuelva a colocar el fusible 1 en su posición original y vuelva a ajustar el tablero de circuito y la cubierta respectivamente.

# <span id="page-46-0"></span>**Solución de problemas**

**ADVERTENCIA** Para prevenir electrochoques, no realice reparaciones a menos que esté calificado para hacerlo.

> Si el instrumento no funciona bien, controle las baterías y los cables de prueba, reemplácelos si es necesario. Si el instrumento aún no funciona, controle los procedimientos de identificación tal como se lo describe en la [Tabla 4-10.](#page-46-1)

<span id="page-46-1"></span>**Tabla 4-10** Sugerencias para solucionar problemas básicos

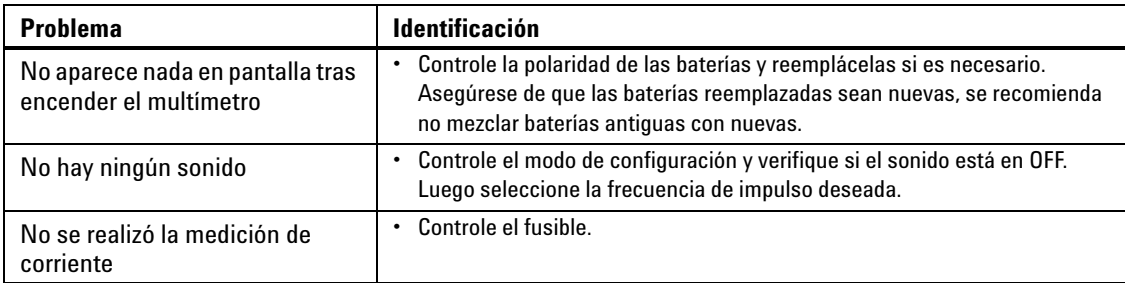

Para las reparaciones, sólo utilice los repuestos especificados. La [Tabla 4-11](#page-46-2) muestra los números de las piezas de repuesto.

<span id="page-46-2"></span>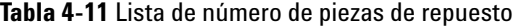

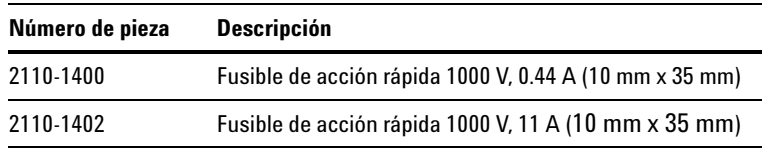

# <span id="page-47-0"></span>**Devolución del instrumento para su reparación**

Antes de enviar el instrumento para que se lo repare o sustituya, Agilent recomienda que se adquieran las instrucciones de envío en el Centro de servicio de Agilent Technologies. Es importante comprender con claridad las instrucciones para que el envío sea seguro.

- **1** Escriba la siguiente información en una etiqueta y péguela en el instrumento.
	- Nombre y domicilio del dueño
	- Número del modelo del instrumento
	- Número de serie del instrumento
	- Descripción de la reparación requerida o indicaciones sobre la falla
- **2** Retire todos los accesorios del instrumento. No incluya accesorios a menos que estén asociados con el inconveniente.
- **3** Cubra el instrumento con plástico o papel pesado para protegerlo.
- **4** Embálelo en goma espuma u otro material similar para protegerlo de los golpes y colóquelo en una caja sólida.

Se recomienda utilizar la caja original o solicitar los materiales a la Oficina de ventas de Agilent Technologies. Si esto no fuera posible, coloque entre 8 y 10 cm (3 y 4 pulgadas) de material antigolpe y libre de estática alrededor del instrumento a fin de que no se mueva cuando lo transporten.

- **5** Selle la caja.
- **6** Indique en la caja que se trata de algo FRÁGIL.

En la correspondencia posterior, refiérase al instrumento por su número de modelo y número completo de serie.

*Agilent recomienda asegurar siempre los envíos.*

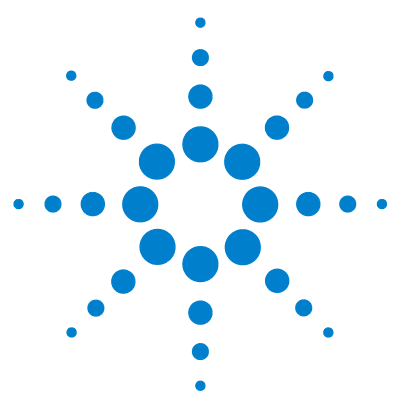

**5** 

**Multímetros Digitales Portátiles U1241B y U1242B Guía del usuario y servicios**

# **Pruebas de rendimiento y calibración**

[Visión general de la Calibración](#page-49-0) 36 [Equipamiento de prueba recomendado](#page-51-0) 38 [Prueba de funcionamiento básico](#page-52-0) 39 [Proceso de calibración](#page-53-0) 40 [Consideraciones sobre las pruebas](#page-54-0) 41 [Pruebas de verificación del rendimiento](#page-55-0) 42 [Seguridad en la calibración](#page-59-0) 46 [Consideraciones sobre los ajustes](#page-62-0) 49 [Ajustes de Calibración](#page-64-0) 51 [Conteo de calibración](#page-69-0) 56 [Errores de calibración](#page-69-1) 56

Este capítulo contiene procedimientos de pruebas de verificación de rendimiento y ajustes de calibración. Las pruebas de rendimiento se diseñaron para verificar los multímetros digitales portátiles U1241B o U1242B y asegurar que el multímetro esté funcionando dentro de las especificaciones publicadas.

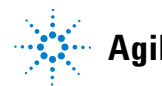

# <span id="page-49-0"></span>**Visión general de la Calibración**

**NOTA** Asegúrese de que ha leído [Consideraciones sobre las pruebas](#page-54-0) antes de calibrar el instrumento.

# **Calibración electrónica sin abrir la carcasa**

El multímetro se puede calibrar sin abrir la carcasa. No es necesario realizar ajustes mecánicos internos. El dispositivo calcula los factores de corrección con base en los valores de referencia que el usuario ingresa. Los nuevos factores de corrección se guardan en la memoria no volátil hasta que se realice la próxima calibración. La memoria de calibración no volátil EEPROM no cambia cuando se apaga el instrumento.

# **Intervalo de calibración**

Un intervalo de 1 año es adecuado para la mayoría de las aplicaciones. Las especificaciones de precisión se garantizan sólo si el ajuste se realiza en intervalos de calibración regulares. Las especificaciones de precisión no tendrán garantía si el intervalo de calibración es superior a un año. Agilent no recomienda que se extienda el intervalo de calibración por más de 2 años para ninguna de las aplicaciones.

## **Se recomienda el Ajuste**

Las especificaciones sólo se garantizan dentro del periodo declarado desde el último ajuste. Agilent recomienda que se realicen los ajustes durante el proceso de calibración para obtener un mejor rendimiento. Esto le garantiza que los U1241B/U1242B permanecerán dentro de los rangos especificados. Este criterio de reajuste proporciona la mejor estabilidad a largo plazo.

Los datos del rendimiento se miden durante las Pruebas de verificación de rendimiento y esto no garantiza que el multímetro permanecerá dentro de los límites a menos que se realice el ajuste.

Consulte [Conteo de calibración](#page-69-0) y compruebe que se hayan realizado todos los ajustes.

# <span id="page-51-0"></span>**Equipamiento de prueba recomendado**

El equipamiento de prueba recomendado para verificar el rendimiento y los procedimientos de ajuste se enumera más abajo. Si el equipo indicado no está disponible, sustituya por uno de precisión equivalente.

| <b>Aplicación</b>  | Equipamiento recomendado                                                                          | Requisitos de precisión recomendados                                             |
|--------------------|---------------------------------------------------------------------------------------------------|----------------------------------------------------------------------------------|
| Voltaje CC         | Fluke 5520A                                                                                       | <especificaciones 1="" año="" de="" del<br="">instrumento 1/5</especificaciones> |
| Corriente CC       | Fluke 5520A                                                                                       | <especificaciones 1="" año="" de="" del<br="">instrumento 1/5</especificaciones> |
| Voltaje CA         | Fluke 5520A                                                                                       | <especificaciones 1="" año="" de="" del<br="">instrumento 1/5</especificaciones> |
| Corriente CA       | Fluke 5520A                                                                                       | <especificaciones 1="" año="" de="" del<br="">instrumento 1/5</especificaciones> |
| Resistencia        | Fluke 5520A                                                                                       | <especificaciones 1="" año="" de="" del<br="">instrumento 1/5</especificaciones> |
| Frecuencia         | Fluke 5520A                                                                                       | <especificaciones 1="" año="" de="" del<br="">instrumento 1/5</especificaciones> |
| Capacitancia       | Fluke 5520A                                                                                       | <especificaciones 1="" año="" de="" del<br="">instrumento 1/5</especificaciones> |
| Diodo              | Fluke 5520A                                                                                       | <especificaciones 1="" año="" de="" del<br="">instrumento 1/5</especificaciones> |
| <b>Temperatura</b> | Fluke 5520A<br>Sensor térmico tipo K                                                              | <especificaciones 1="" año="" de="" del<br="">instrumento 1/5</especificaciones> |
| Corto              | Conector de cortocircuito – conector dual<br>tipo banana con cable de cobre entre 2<br>terminales | <especificaciones 1="" año="" de="" del<br="">instrumento 1/5</especificaciones> |

<span id="page-51-1"></span>**Tabla 5-1** Equipamiento de prueba recomendado

# <span id="page-52-0"></span>**Prueba de funcionamiento básico**

La prueba de funcionamiento básico verifica la funcionalidad básica del instrumento. Si el dispositivo no pasa la Prueba de funcionamiento básico, precisa ser reparado.

## **Prueba de luz de fondo**

Para comprobar la función luz de fondo, presione  $\circled{c}$  por un momento para ENCENDER la luz de fondo en un nivel medio de intensidad de brillo. Presione nuevamente para cambiar al nivel más alto de intensidad de brillo. La luz de fondo se APAGA automáticamente

luego del período de configuración. También puede presionar  $\bigcirc$  por tercera vez para APAGAR la luz de fondo.

# **Prueba de pantalla**

Para ver todos los segmentos de la pantalla, mantenga presionado el botón mientras gira el control giratorio desde la posición OFF hasta cualquier otra posición. Compare la pantalla con la [Figura 5-1](#page-52-1).

<span id="page-52-1"></span>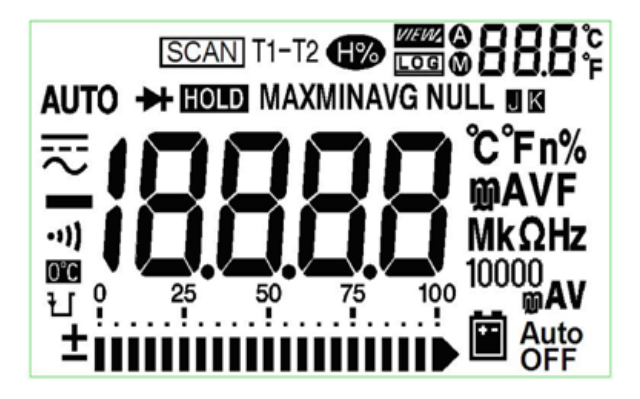

**Figura 5-1** Indicador de anunciador

# **Prueba de Terminal de Entrada A**

Esta prueba determina si la advertencia de entrada de la prueba de corriente de la terminal función **A** adecuadamente. El multímetro emite un sonido de alerta cuando se inserta el cable de prueba en la terminal de entrada **A** pero el control giratorio no se encuentra en la ubicación **A** correspondiente. En el indicador principal titila **AErr** hasta que se extraiga el cable de prueba de la terminal de entrada **A**. Este alerta de advertencia no se encuentra disponible en el modo medición de temperatura T1/T2.

## **Prueba de alerta de Advertencia de Entrada-mA**

Esta prueba determina si el nivel detectado de voltaje de entrada es dentro de los límites aceptables cuando se conecta la terminal de entrada μ**A/mA**. El multímetro emite un bep de alerta cuando la terminal de entrada μ**A/mA**  detecta un nivel de voltaje mayor a 1.6 V. El indicador muestra al anunciador **CErr** titilando hasta que se extrae el cable de prueba de la terminal de entrada μ**A/mA**.

**NOTA** El sonido de alerta no se desconectará incluso si esta función está desactivada.

# <span id="page-53-0"></span>**Proceso de calibración**

- **1** Antes de realizar las pruebas de verificación, consulte [Consideraciones](#page-54-0)  [sobre las pruebas](#page-54-0).
- **2** Realice las pruebas de verificación para caracterizar el multímetro, consulte [Pruebas de verificación del rendimiento.](#page-55-0)
- **3** Desproteja el multímetro para la calibración, vea [Seguridad en la](#page-59-0)  [calibración](#page-59-0).
- **4** Antes de realizar las pruebas de ajuste, consulte [Consideraciones sobre los](#page-62-0)  [ajustes](#page-62-0).
- **5** Realice los procedimientos de ajuste, vea [Ajustes de Calibración.](#page-64-0)
- **6** Asegure el multímetro contra la calibración no autorizada, vea [Salir del](#page-68-0)  [Modo de ajuste.](#page-68-0) Asegúrese de que el multímetro haya salido del Modo Ajuste y se haya apagado.
- **7** Anote el nuevo código de seguridad y el contador de calibración en los registros de mantenimiento del multímetro.

# <span id="page-54-0"></span>**Consideraciones sobre las pruebas**

Un error puede ser inducido por señales CA que se presentan en los cables de entrada. Los cables de prueba largos pueden funcionar como antena y captar señales de CA.

Para obtener el mejor rendimiento, todos los procedimientos deben obedecer estas recomendaciones:

- **•** Asegúrese de que la temperatura ambiente de la calibración sea estable, entre 18 °C y 28 °C. La temperatura ideal es de 23 °C (±2 °C).
- **•** Asegúrese de que la humedad relativa ambiente (RH) sea menor a 80%.
- **•** Asegúrese de que el indicador de la batería baja no aparezca durante la prueba de verificación de rendimiento. Si lo hace, reemplace las baterías para evitar alguna lectura imprecisa.
- **•** Durante la prueba de verificación de rendimiento de temperatura, asegúrese de que el multímetro esté encendido y colocado en un entorno de prueba durante al menos una hora con un termopar tipo J/K conectado entre el multímetro y la fuente de calibración.
- **•** Deje transcurrir 5 minutos de calentamiento con un conector de cortocircuito conectado a las terminales de entrada V y COM.
- **•** Use cables de par trenzados con aislamiento de Teflón y protección para reducir errores por ruidos o asentamiento. Use cables lo más cortos posible.
- **•** Conecte a tierra los protectores de cable de entrada. Excepto cuando mencionado en los procedimientos, conecte a tierra la fuente **LO** del calibrador. Para evitar bucles de tierra, es importante que la conexión de **LO** a tierra se realice sólo en un lugar del circuito.

Para las mediciones de voltaje CC, corriente CC y verificación de la ganancia de resistencia, es necesario asegurarse de que la salida **0**" del calibrador sea correcta. Se recomienda establecer la compensación para cada rango de la función de medición que se esté verificando.

### **5 Pruebas de rendimiento y calibración**

# **Conexiones de entrada**

Las pruebas de conexión del multímetro se realizan mejor con el uso del cable termopar tipo K y los mini conectores para la medición de la temperatura. El cable termopar tipo J y los mini conectores también pueden utilizarse para las mediciones de temperatura (para U1242B). Se recomiendan cables de par trenzados con teflón y protegidos, y lo más cortos posible para conectar el calibrador y el multímetro. Los protectores de cable deben estar conectados a tierra. Esta configuración se recomienda para optimizar los ruidos y el tiempo de asentamiento durante la calibración.

# <span id="page-55-0"></span>**Pruebas de verificación del rendimiento**

Las pruebas de verificación de rendimiento se recomiendan como pruebas de aceptación cuando se recibe el multímetro por primera vez. Los resultados de una prueba de aceptación se deben comparar con los límites de la prueba de un año. Luego de la aceptación, se deben realizar pruebas de verificación de rendimiento a cada intervalo de calibración.

Si el multímetro no pasa la prueba de verificación de rendimiento, será necesario ajustarlo o repararlo.

NOTA Se recomienda enfáticamente a los usuarios leer [Consideraciones sobre las pruebas](#page-54-0) antes de realizar pruebas de verificación de rendimiento.

| Paso           | Función de comprobación                                      | Rango    | Salida 5520A      | Error del nominal 1 año |              |
|----------------|--------------------------------------------------------------|----------|-------------------|-------------------------|--------------|
|                |                                                              |          |                   | <b>U1241B</b>           | U1242B       |
| $\mathbf{1}$   | Coloque el control giratorio en la                           | 1000 mV  | 1000.0 mV         | $±1.4$ mV               |              |
|                | posición $\mathbf{\infty V}$                                 | 10V      | 10.000 V          |                         | $±11$ mV     |
|                |                                                              | 100V     | 100.00 V          |                         | $±110$ mV    |
|                |                                                              | 1000V    | 1000.0V           |                         | ±2V          |
| $\overline{2}$ | Presione<br>para dirigirse a la<br>Shift                     | 1000 mV  | 1000.0 mV, 500 Hz | $±10.5$ mV              |              |
|                | función $\sim$ V                                             |          | 1000.0 mV, 1 kHz  |                         | $±20.5$ mV   |
|                |                                                              | 10V      | 10.000 V, 500 Hz  |                         | $±105$ mV    |
|                |                                                              |          | 10.000 V, 1 kHz   |                         | $±105$ mV    |
|                |                                                              |          | 10.000 V, 2 kHz   |                         | $±205$ mV    |
|                |                                                              | 100V     | 100.00 V, 500 Hz  |                         | $\pm 1.05$ V |
|                |                                                              |          | 100.00 V, 1 kHz   |                         | ±1.05V       |
|                |                                                              |          | 100.00 V, 2 kHz   |                         | $±2.05$ V    |
|                |                                                              | 1000V    | 1000.0 V, 1 kHz   |                         | $±10.5$ V    |
| 3              | Presione (<br>para dirigirse a la<br>Hz                      | 100 Hz   | 1.000 V, 70 Hz    |                         | ± 51 mHz     |
|                | función frecuencia                                           | 1000 Hz  | 1.000 V, 1000 Hz  |                         | $± 600$ mHz  |
|                |                                                              | $10$ kHz | 1.000 V, 2 kHz    |                         | ± 3.6 Hz     |
| 4              | Coloque el control giratorio en la<br>posición $\rightarrow$ | Diodo    | 1.000V            |                         | $±5$ mV      |

**Tabla 5-2** Prueba de verificación

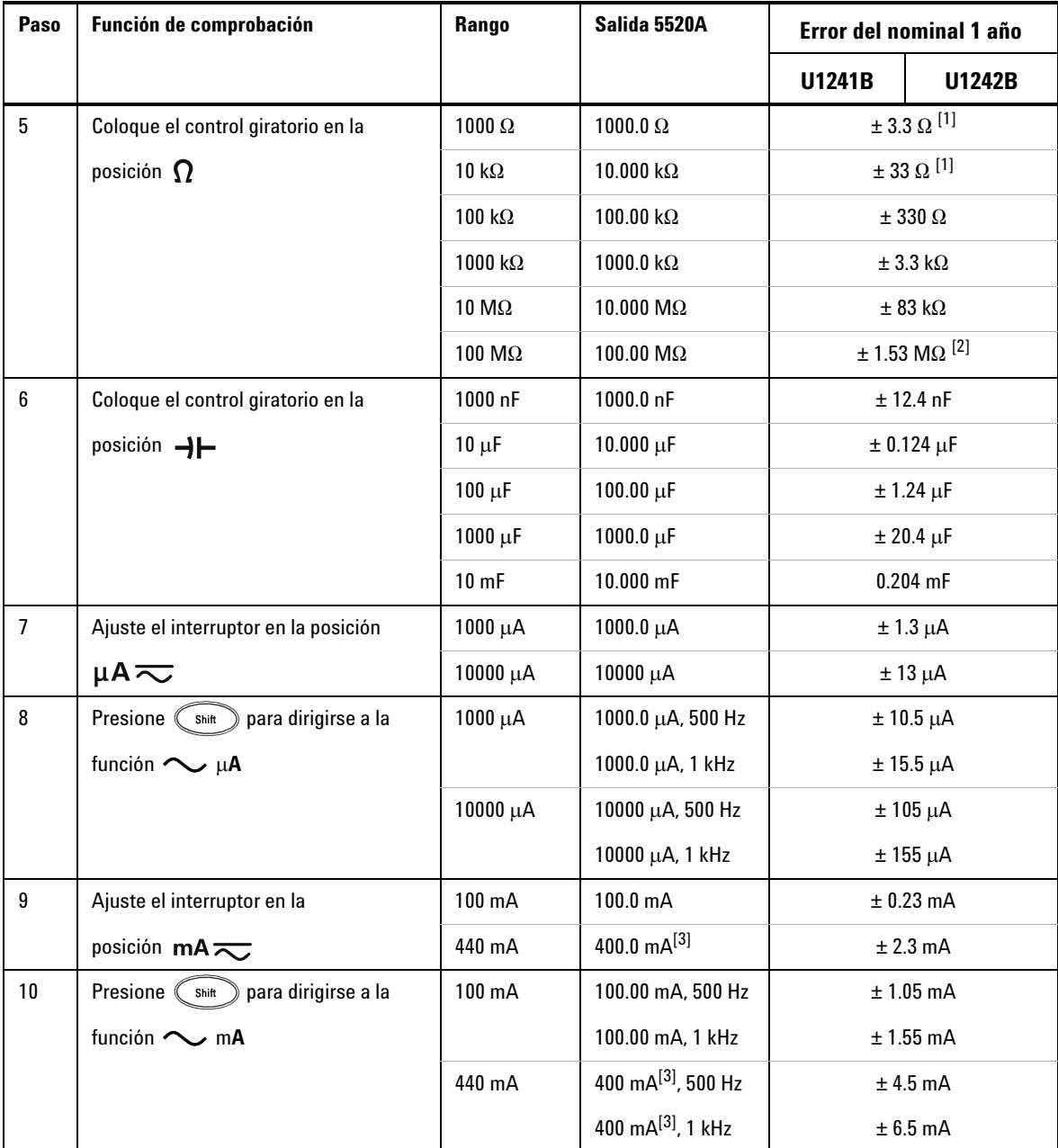

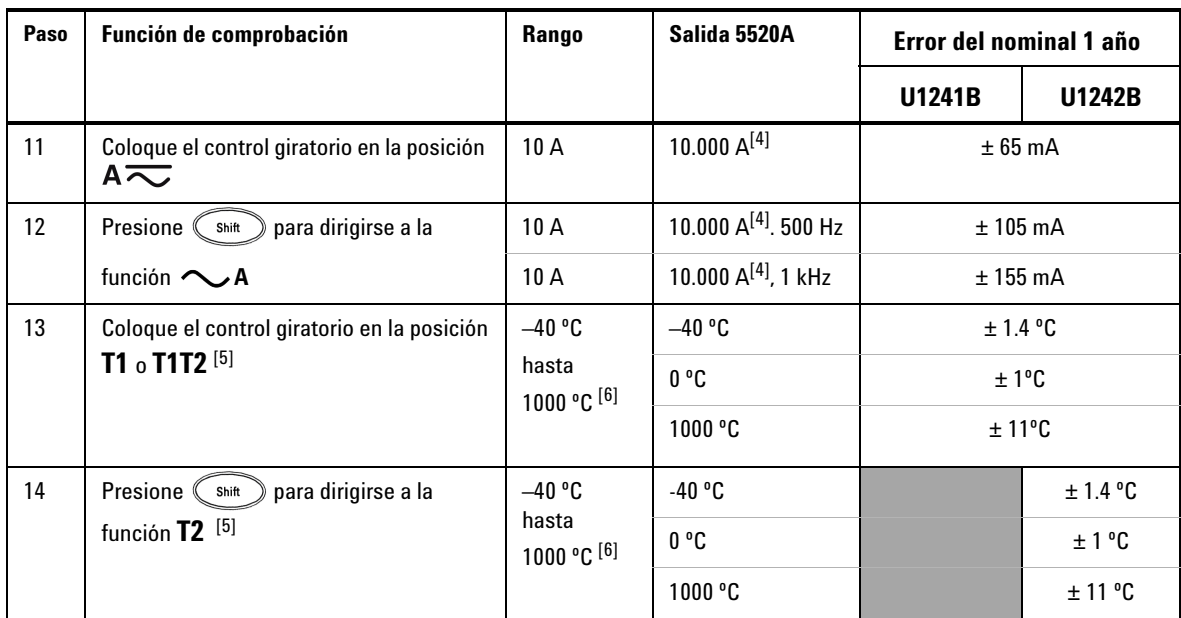

[1] La precisión de 1 k $\Omega$  y 10 k $\Omega$  se especifican luego de Matemática Nulo, que se utilizar para sustraer la resistencia del cable de prueba y el efecto térmico.

- [2] Para el rango de 100 M $\Omega$ , la RH se especifica para el <60%.
- [3] La corriente puede medirse desde 50 mA hasta 440 mA en forma continua. Una suma del 0.2% a la precisión especificada cuando mide una señal mayor a 440 mA to 1100 mA durante 30 segundos como máximo. Luego de medir la corriente de > 440 mA, enfríe el multímetro por el doble del tiempo de medición tomado antes de proceder con la medición de la corriente baja.
- [4] La corriente puede medirse desde 0.5 A hasta 10 A en forma continua con una temperatura máxima de operación de 50°C. Una suma del 0.3% a la precisión especificada cuando mide una señal mayor a 10 mA to 19.999 A durante 15 segundos como máximo. Luego de medir la corriente de >10 mA, enfríe el multímetro por 60 segundos antes de proceder con la medición de la corriente baja.
- [5] Sólo disponible en U1242B.
- [6] El multímetro debería estar encendido como mínimo por 1 hora antes de que se tomen las mediciones. La precisión no incluye la tolerancia de la sonda de termopar. Al medir la temperatura con respecto a cualquier calibrador de temperatura, intente configurar el calibrador y el multímetro con referencia externa (sin compensación interna de ambiente 0ºC). Si tanto el calibrador como el multímetro se configurar con referencia interna (con compensación interna de ambiente), puede haber una desviación entre las lecturas del calibrador y el multímetro.

# <span id="page-59-0"></span>**Seguridad en la calibración**

El código de seguridad de calibración evita que se realicen ajustes accidentales o no autorizados en el multímetro. El multímetro está seguro cuando se lo envía desde la fábrica. Antes de realizar cualquier ajuste al multímetro, se requiere que desproteja el multímetro ingresando el código de seguridad apropiado (vea [Cómo desproteger el instrumento para su](#page-59-1)  [calibración](#page-59-1)). El código de seguridad puede tener hasta 4 caracteres numéricos.

<span id="page-59-1"></span>

**NOTA** Puede desproteger y cambiar el código de seguridad desde el panel frontal del multímetro. Si se olvida del código de seguridad, consulte [Cómo desproteger el multímetro sin el código](#page-60-0)  [de seguridad](#page-60-0).

# **Cómo desproteger el instrumento para su calibración**

Antes de realizar cualquier ajuste al multímetro, se requiere que desproteja el multímetro ingresando el código de seguridad apropiado. El código de seguridad de fábrica es 1234. Este código se almacena en la memoria no volátil, y no cambia al apagarse el instrumento.

### **Cómo desproteger el multímetro desde el panel frontal**

- **1** Ajuste el interruptor en  $\overline{\sim}$ **V**.
- **2** Presione los botones  $\binom{Shit}{\mathcal{N}}$   $\binom{Hz}{\mathcal{N}}$  al mismo tiempo para entrar en el modo de ingreso del código de seguridad de la calibración. La pantalla principal muestra **5555** y la pantalla secundaria muestra **SEU**.
- **3** Presione  $\odot$   $\odot$   $\odot$   $\odot$   $\cdots$  para ingresar cada carácter en el código. Presione

Hold <sup>ANull</sup>) para cambiar el valor de cada carácter seleccionado.

- **4** Presione (Range) (Save) al finalizar.
- **5** Si se ingresó el código de seguridad correcto, la pantalla secundaria mostrará "**PAS**". Si se ingresa un código inválido, el multímetro mostrará el código de error "**E02**" en el indicador secundario durante aproximadamente 3 segundos y regresa al modo de ingreso de Seguridad de Calibración.

### **Cómo cambiar el código de seguridad de la calibración desde el panel frontal**

- **1** Cuando el instrumento esté desprotegido, mantenga presionado el botón durante más de un segundo para entrar en el modo de configuración del código de seguridad de la calibración.
- **2** El código 1234 (predeterminado de fábrica) se mostrará en la pantalla principal.
- **3** Presione  $\left(\begin{array}{c} \circ \\ \circ \end{array}\right)$  o  $\left(\begin{array}{c} H_{\mathbb{Z}} \\ H_{\mathbb{Z}} \end{array}\right)$  para ingresar cada carácter en el código. Presione  $\Delta$

Hold o (<sup>ANull</sup>) para cambiar el valor de cada carácter seleccionado.

- **4** Presione el botón (Range) (Save) para almacenar un nuevo código de seguridad de calibración.
- **5** Si el nuevo código de seguridad se almacena con éxito, la pantalla secundaria mostrará PASS. Si no se ha podido guardar el código nuevo, el multímetro mostrará el código de error "**E07**" en el indicador secundario durante aproximadamente 3 segundos y regresa al modo de configuración de Seguridad de Calibración.

### <span id="page-60-0"></span>**Cómo desproteger el multímetro sin el código de seguridad**

- **1** Registre los últimos 4 números de serie del instrumento.
- **2** Ajuste el interruptor en  $\overline{\sim}$  **V**.
- **3** Presione los botones  $\binom{shift}{}$  y  $\binom{Hz}{}$  al mismo tiempo para entrar en el modo de ingreso del código de seguridad de la calibración. La pantalla principal muestra **5555** y la pantalla secundaria muestra **SEC**.
- 4 Mantenga el botón  $\binom{sn#}{m}$  presionado durante más de un segundo para entrar en el modo de configuración del código de seguridad predeterminado. La pantalla secundaria muestra **SEr** y la pantalla principal muestra **5555**.
- **5** Presione  $\left(\begin{array}{c} \circ \\ \circ \end{array}\right)$  o  $\left(\begin{array}{c} H_{\mathbb{Z}} \\ H_{\mathbb{Z}} \end{array}\right)$  para ingresar cada carácter en el código. Presione

Hold y para cambiar el valor de cada carácter seleccionado.

- **6** Establezca el código con los mismos 4 números del número de serie del multímetro. Presione (Bange) (Save) para confirmar la entrada.
- **7** Si se ingresó el número de serie de 4 dígitos correcto, la pantalla secundaria mostrará **PAS**. Si se ingresa un código inválido, el multímetro mostrará el código de error **E03**. Asegúrese de que el último número de la serie de 4 dígitos se ingrese correctamente y repita los paso del 1 al 7.

## **Uso del panel frontal para realizar ajustes**

En esta sección se describe el proceso para la realización de ajustes desde el panel frontal.

### **Selección del modo de ajuste**

Para desproteger el dispositivo, consulte [Cómo desproteger el instrumento](#page-59-1)  [para su calibración](#page-59-1) o [Cómo desproteger el multímetro sin el código de](#page-60-0)  [seguridad](#page-60-0). Una vez que esté desprotegido el multímetro, el valor de referencia se indicará en la pantalla principal.

### <span id="page-61-0"></span>**Ingreso de valores de ajuste**

- **1** Presione  $\left(\begin{array}{c} \circ \\ \circ \end{array}\right)$  y  $\left(\begin{array}{c} H^2 \end{array}\right)$  para ingresar cada carácter en el código.
- 2 Presione  $\left(\begin{matrix}H_{\text{old}}\end{matrix}\right)$  y  $\left(\begin{matrix}\Delta \text{Null}\end{matrix}\right)$  para cambiar el valor del carácter correspondiente desde los dígitos 0 a 9.
- **3** Aplique la señal de entrada correspondiente desde el equipamiento de prueba recomendado en la [Tabla 5-1](#page-51-1).
- 4 Presione (Range) (Save) al finalizar, para iniciar la calibración.

**NOTA** Asegúrese de que la precisión de la señal de entrada coincida con el [Valores de entrada de](#page-63-0)  [ajustes válidos](#page-63-0) en la [Tabla 5-3.](#page-63-1)

# <span id="page-62-0"></span>**Consideraciones sobre los ajustes**

**NOTA** Luego de cada ajuste, la pantalla secundaria muestra brevemente **PAS**. Si la calibración falla, el multímetro emite un sonido y aparece un número de error en la pantalla secundaria. Los mensajes de error de calibración se describen en [Errores de calibración.](#page-69-1)

- **1** Permita que el instrumento se caliente y estabilice por 5 minutos antes de realizar los ajustes.
- **2** Asegúrese de que durante el ajuste no aparezca el indicador de batería con carga baja. Reemplace las baterías para evitar las lecturas imprecisas.
- **3** Considere los efectos térmicos de los cables de prueba conectados al calibrador y al multímetro. Se recomienda esperar un minuto antes de comenzar la calibración.
- **4** Para el ajuste de temperatura ambiente, asegúrese de que el instrumento haya estado encendido por lo menos una hora con el termopar tipo K conectado entre el dispositivo y el calibrador.

**PRECAUCIÓN** No apague el multímetro durantes los ajustes, ya que esto puede eliminar la memoria de calibración para la función actual.

# <span id="page-63-0"></span>**Valores de entrada de ajustes válidos**

El ajuste se puede realizar con los siguientes valores de entrada.

<span id="page-63-1"></span>**Tabla 5-3** Valores de entrada de ajustes válidos

| <b>Función</b>       | Rango                                                 | Valores válidos de Referencia de<br>entrada                       |
|----------------------|-------------------------------------------------------|-------------------------------------------------------------------|
| v v                  | 1000 mV, 10 V, 100 V, 1000 V                          | $0.9$ a $1.1$ x - escala completa                                 |
| == v                 | 1000 mV, 10 V, 100 V, 1000 V                          | 0.9 a 1.1 x - escala completa                                     |
|                      | 1 <sub>V</sub>                                        | $0.9$ a $1.1$ x - escala completa                                 |
| Ω                    | 1000 Ω, 10 kΩ, 100 kΩ, 1000 kΩ, 10 MΩ                 | $0.9$ a $1.1$ x - escala completa                                 |
| ート                   | 1000 nF, 10 $\mu$ F, 100 $\mu$ F, 1000 $\mu$ F, 10 mF | $0.9$ a $1.1$ x - escala completa                                 |
| µA $\eqsim$          | 1000 μA, 10000 μA                                     | $0.9$ a $1.1$ x - escala completa                                 |
| mA $\leftthreetimes$ | 100 mA, 1000 mA                                       | $0.9$ a $1.1$ x - escala completa                                 |
| $A \overline{\sim}$  | 10A                                                   | 0.9 a 1.1 $x$ - escala completa                                   |
| <b>T1</b>            | $0^{\circ}$ C                                         | Asegúrese de que se proporcione<br>0 °C con compensación ambiente |
| <b>DCmV</b>          | 100 mV                                                | $0.9$ a $1.1$ x - escala completa                                 |
| (T1)                 |                                                       |                                                                   |

**PRECAUCIÓN** La salida mínima de corriente CA del calibrador Fluke 5520A es 29 μA. Asegúrese de que al menos 50 μA esté configurado en la fuente del calibrador de CA μA.

# <span id="page-64-0"></span>**Ajustes de Calibración**

**NOTA** Consulte las secciones [Consideraciones sobre las pruebas](#page-54-0) y Consideraciones sobre los [ajustes](#page-62-0) antes de iniciar estos procedimientos de ajuste.

- **1** Coloque el control giratorio en la posición **Función de Prueba**, tal como se muestra en la [Tabla 5-3](#page-63-1).
- **2** Luego de que se desprotege el instrumento, éste entrará en modo de ajuste, lea [Cómo desproteger el instrumento para su calibración](#page-59-1)
- **3** La pantalla principal muestra el valor de referencia del ítem de calibración. Configure cada ítem de calibración que se muestra en los Valores válidos de ajuste de referencia de entrada en la [Tabla 5-3](#page-63-1).
- **4** Use las teclas de flecha  $\left(\begin{array}{c} \text{Hold} \\ \text{O} \end{array}\right)$  y  $\left(\begin{array}{c} \text{ANull} \\ \text{O} \end{array}\right)$  para seleccionar el rango de calibración.
- **5** Aplique la señal de entrada tal como se muestra en la columna **Valor válido de referencia de entrada** de la [Tabla 5-3.](#page-63-1) El gráfico de barras mostrará los valores de entrada. No existe gráfico de barras para mostrar el ajuste de temperatura.
- **NOTA** Se recomienda enfáticamente a los usuarios completar los ajustes en el mismo orden tal como se muestra en la [Tabla 5-3](#page-63-1).
	- **6** Ingrese la entrada aplicada real, vea [Ingreso de valores de ajuste](#page-61-0).
	- **7** Presione (Range) para iniciar los ajustes. En la pantalla secundaria aparece **CAL** parpadeando para indicar que la calibración está en curso.
	- **8** Cada vez que un ajuste se complete con éxito, la pantalla secundaria mostrará brevemente **PAS**. Si falla el ajuste, el multímetro emitirá un bip largo y aparece el número de error de calibración en la pantalla secundaria. En la pantalla principal permanece el ítem de calibración actual.

**NOTA** Si el ajuste falla, controle el valor de entrada, el rango, la función, y el valor de ajuste ingresado y repita los pasos de ajuste.

**9** Coloque el control giratorio a la siguiente función según la columna **Función de comprobación** que se muestra en la [Tabla 5-3](#page-63-1). Repita los pasos 3 a 8 para cada punto de ajuste que se muestra en el ajuste de calibración, vea la [Tabla 5-4](#page-65-0).

**10** Verifique los ajustes usando las [Pruebas de verificación del rendimiento](#page-55-0)

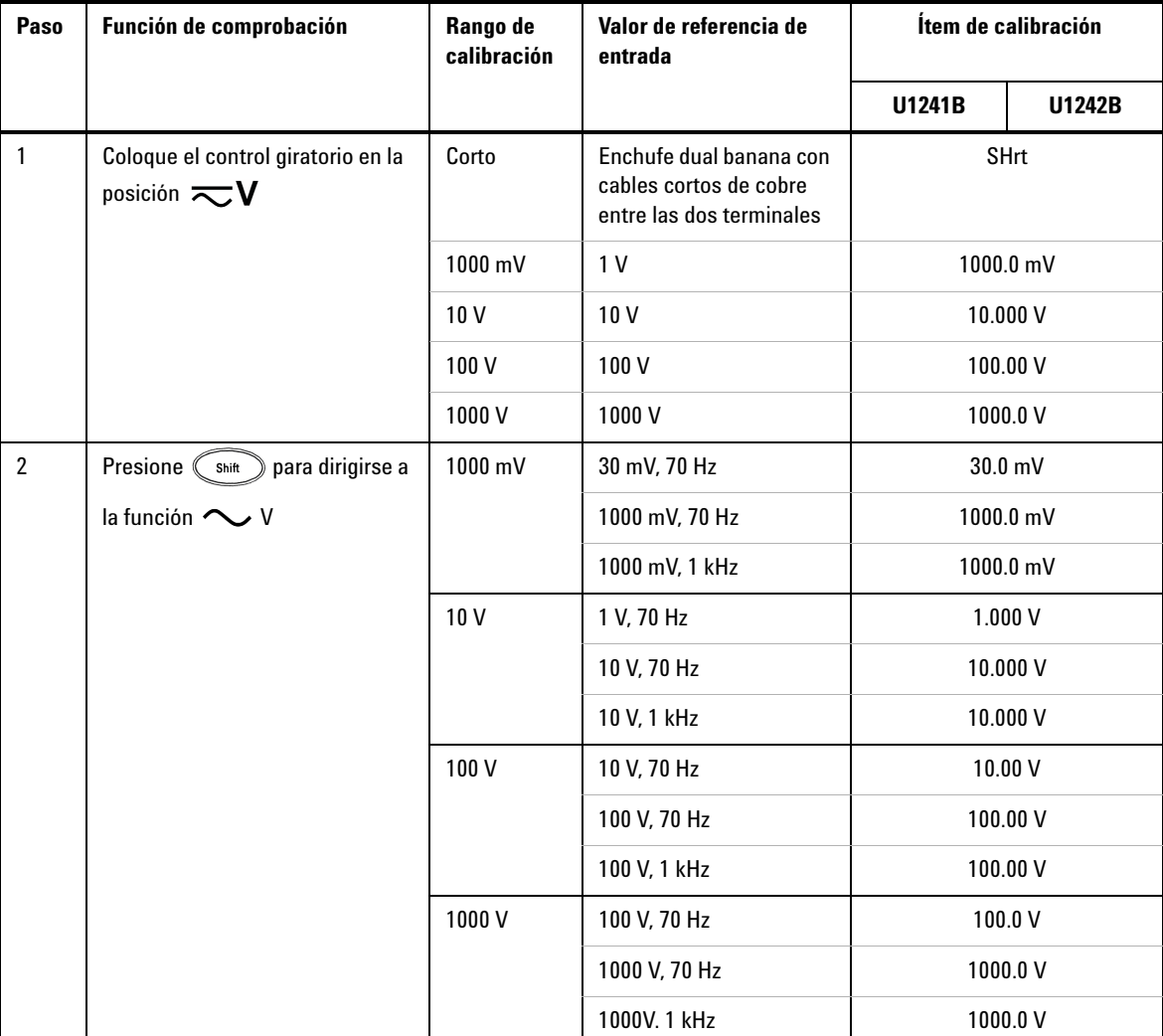

<span id="page-65-0"></span>**Tabla 5-4** Ajustes de Calibración

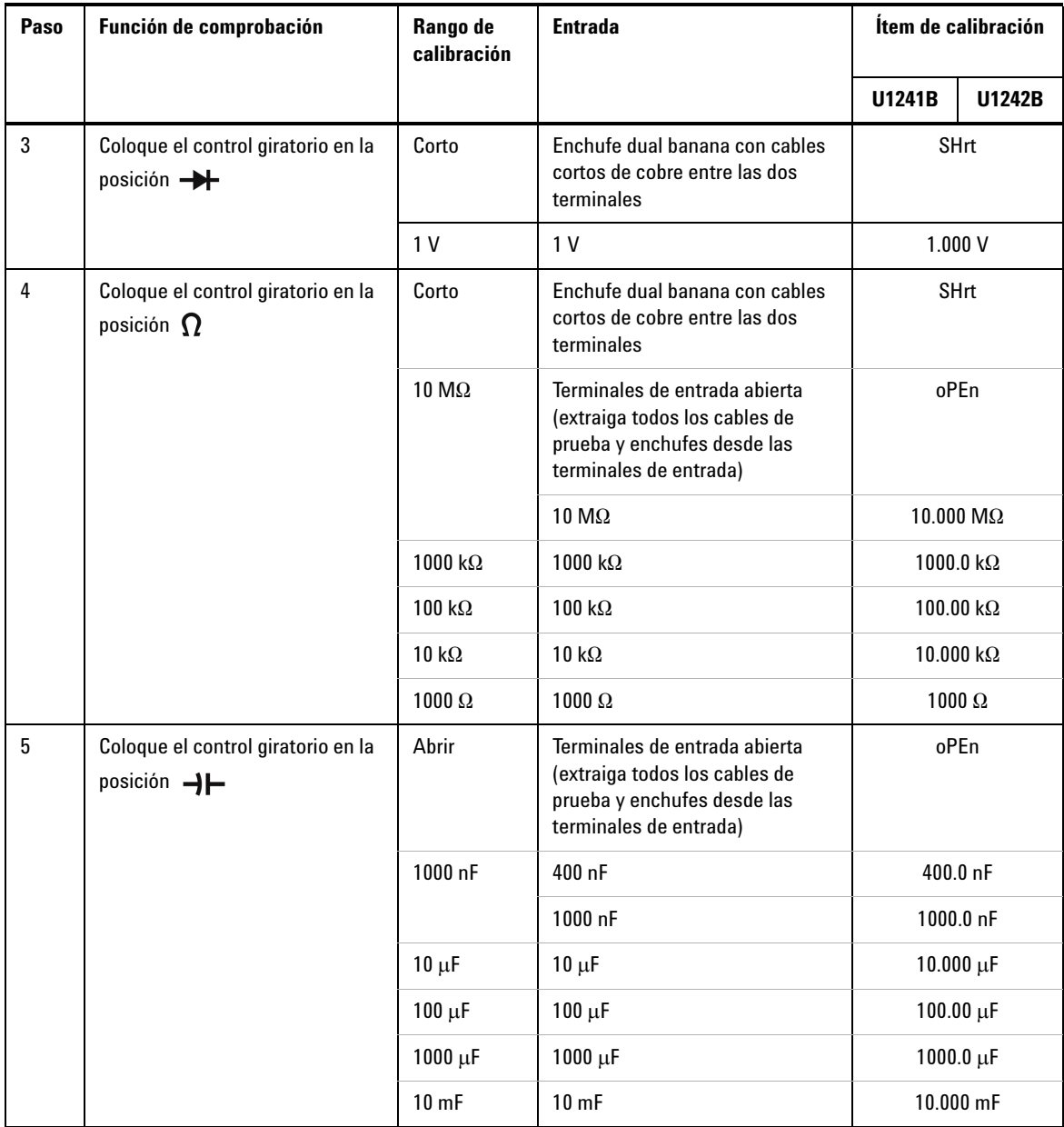

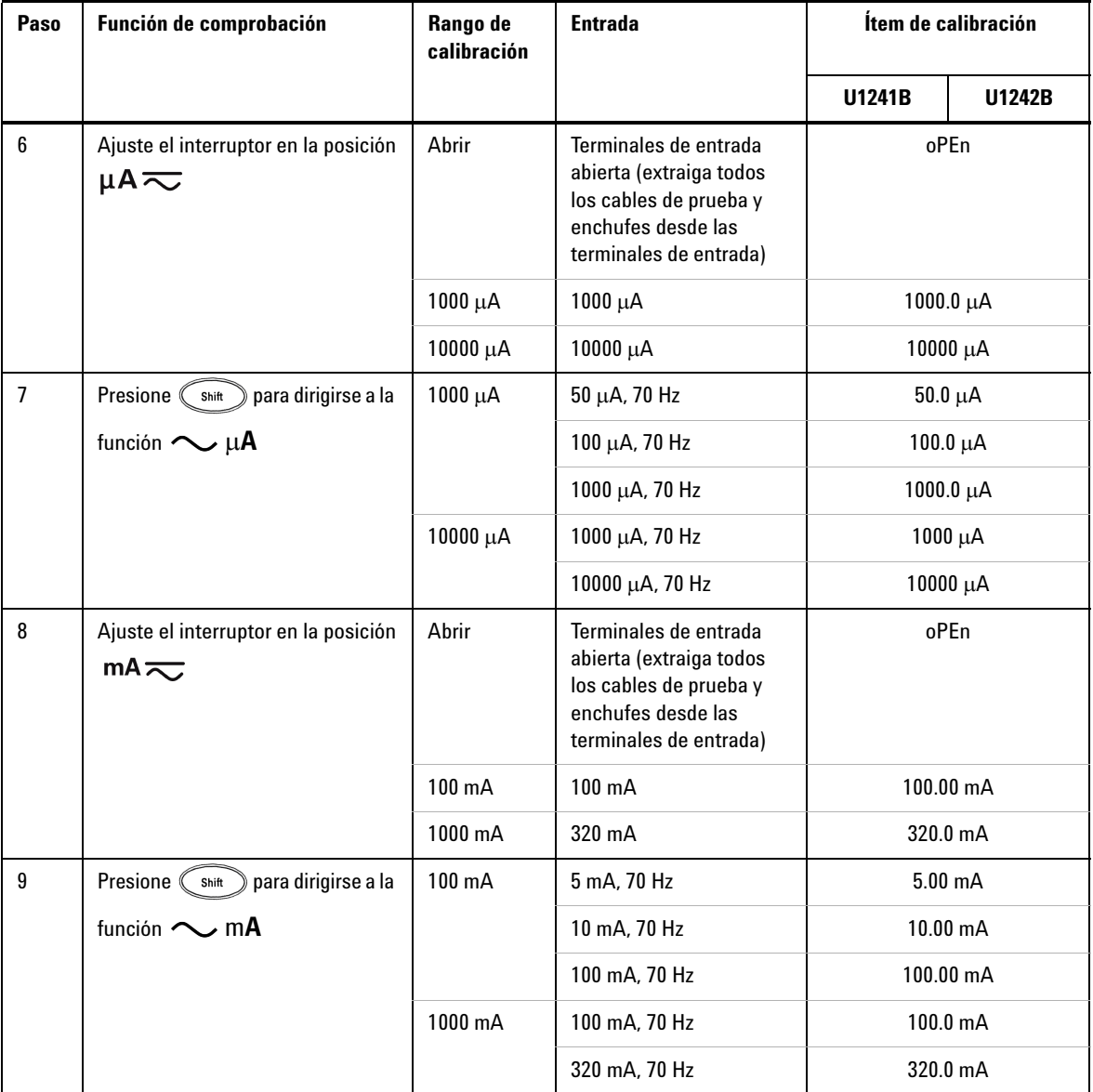

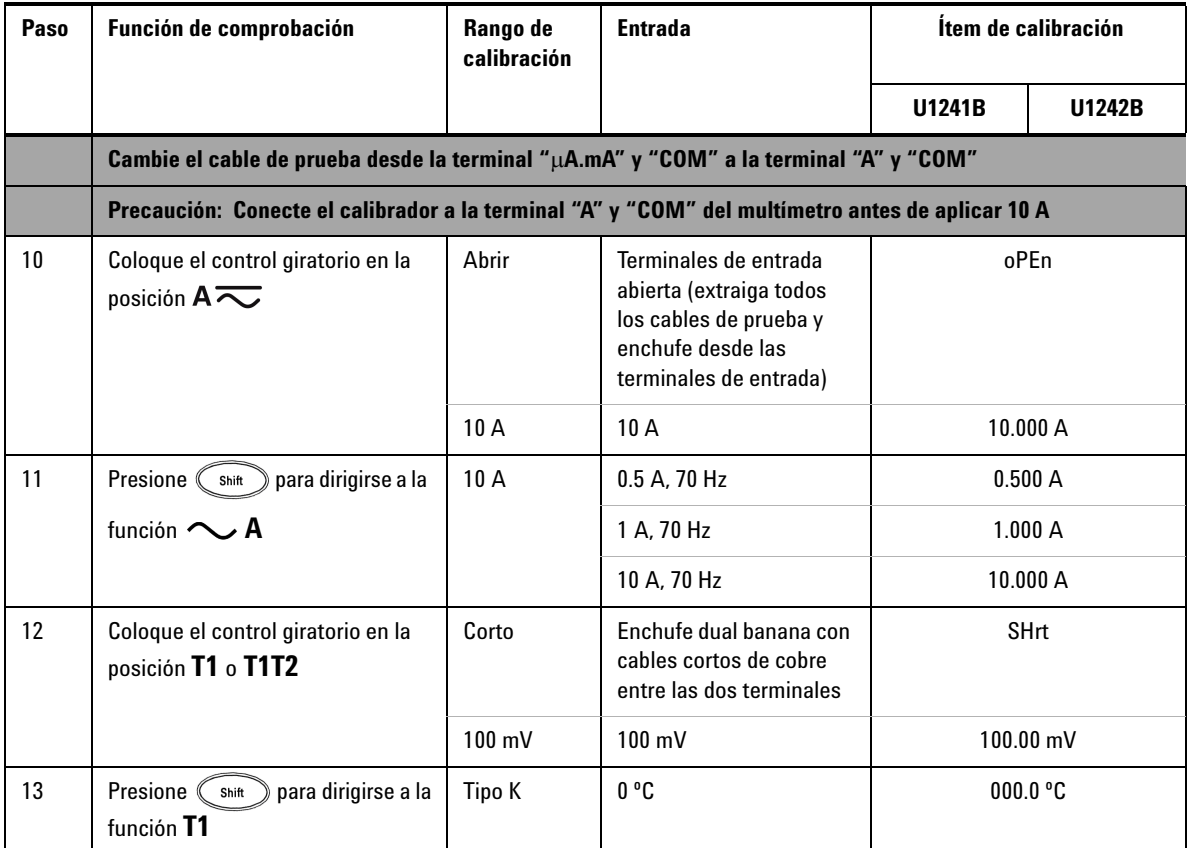

# <span id="page-68-0"></span>**Salir del Modo de ajuste**

- **1** Retire todos los conectores del multímetro.
- **2** Registre el contador de calibración, consulte [Conteo de calibración.](#page-69-0)
- **3** Presione los botones  $\binom{shift}{}$  y  $\binom{Hz}{}$  al mismo tiempo para salir del modo de ajuste. Apague y encienda el multímetro para regresar al modo de medición normal y seguro.

# <span id="page-69-0"></span>**Conteo de calibración**

El multímetro proporciona la información de conteo de calibración para el usuario a fin de acceder a través de una operación del panel frontal. Note que el multímetro se calibró antes de ser enviado a los usuarios. Se recomienda a los usuarios registrar el valor inicial del contador de calibración una vez que reciben el multímetro.

El valor del contador aumenta de a uno por cada punto de calibración, desde 0000 hasta el máximo de 19999. Después del conteo máximo, el contador de calibración se reestablecerá a 0. El contador de calibración puede leerse mediante el panel frontal una vez que se desprotegió el multímetro, vea los siguientes pasos:

- **1** En modo ajuste, mantenga presionado  $\binom{Hz}{l}$  durante más de un segundo para ver el modo de visualización de conteo de calibración. La pantalla principal indica el valor de conteo de calibración mientras la pantalla secundaria indica "**Cnt**".
- **2** Anote el conteo de calibración para llevar un seguimiento del número de conteos de calibración que se han realizado.
- **3** Mantenga presionado  $\binom{Hz}{I}$  durante más de un segundo para salir del modo de conteo de calibración.

# <span id="page-69-1"></span>**Errores de calibración**

Los siguientes códigos de error indican fallas que pueden ocurrir durante la calibración. El código de error se presenta en la pantalla secundaria.

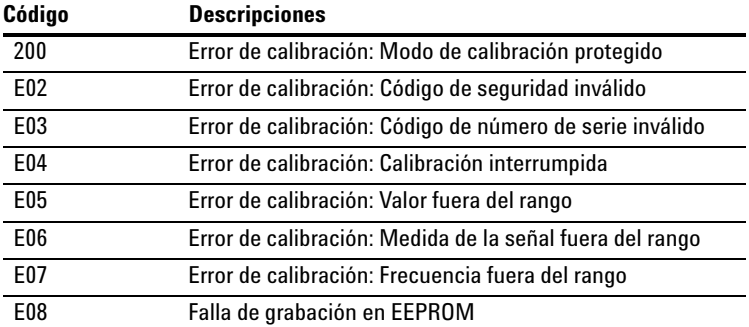

**Tabla 5-5** Códigos de error de calibración

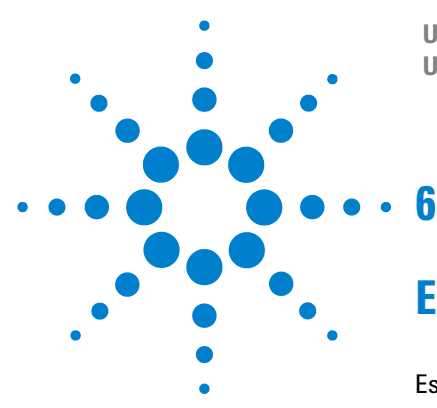

**U1241B and U1242B Handheld Digital Multimeter User's and Service Guide**

# **Especificaciones y Características**

[Especificaciones de CC](#page-71-0) 58 [Especificaciones de CA](#page-72-0) 59 [Especificaciones de Resistencia](#page-73-0) 60 [Especificaciones de prueba de continuidad audible / verificación de](#page-73-1)  [diodo](#page-73-1) 60 [Especificaciones de temperatura](#page-74-0) 61 [Especificaciones de capacitancia](#page-75-0) 62 [Especificaciones de relación armónica](#page-75-1) 62 [Especificaciones de frecuencia](#page-76-0) 63 [Especificaciones de operación](#page-77-0) 64 [Características generales](#page-78-0) 65

Este capítulo enumera las especificaciones y las características de los multímetros digitales portátiles U1241B y U1242B. Estas especificaciones corresponden al uso del multímetro en un entorno *sin* interferencia electromagnética y carga electrostática.

Al utilizar el multímetro en un entorno con interferencia electromagnética o carga electrostática significativa, la precisión de las mediciones puede ser menor.

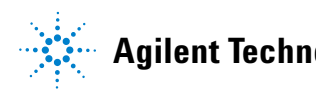

# <span id="page-71-0"></span>**Especificaciones de CC**

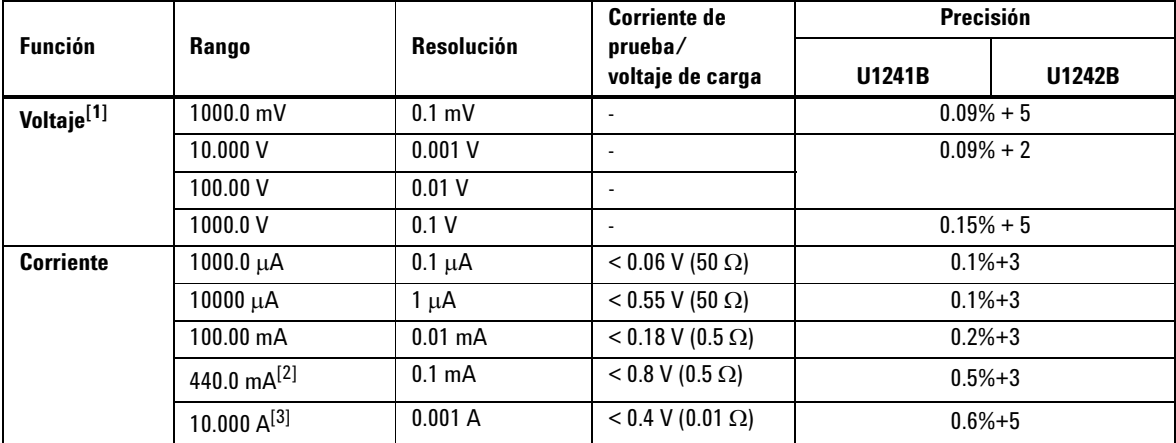

**Tabla 6-17** Especificaciones CC con precisión de ± (% de medición + número del dígito menos significativo)

- [1] Impedancia de entrada: 10 MΩ (nominal).
- [2] La corriente puede medirse hasta 440 mA en forma continua. Debe agregarse un 0.2% adicional a la precisión especificada si la señal medida se encuentra en el rango de 440 mA a 1100 mA durante 30 segundos como máximo. Tras medir una corriente de > 440 mA, deje enfriar el multímetro por el doble del tiempo utilizado para la medición antes de aplicar la medición de corriente baja.
- [3] La corriente puede medirse hasta 10 A en forma continua con una temperatura máxima de operación de 50ºC. Debe agregarse un 0.3% adicional a la precisión especificada si la señal medida se encuentra en el rango de 10 A a 19.999 A por 15 segundos como máximo. Tras medir una corriente de > 10 A, deje enfriar el multímetro por 60 segundos antes de aplicar la medición de corriente baja.
## **Especificaciones de CA**

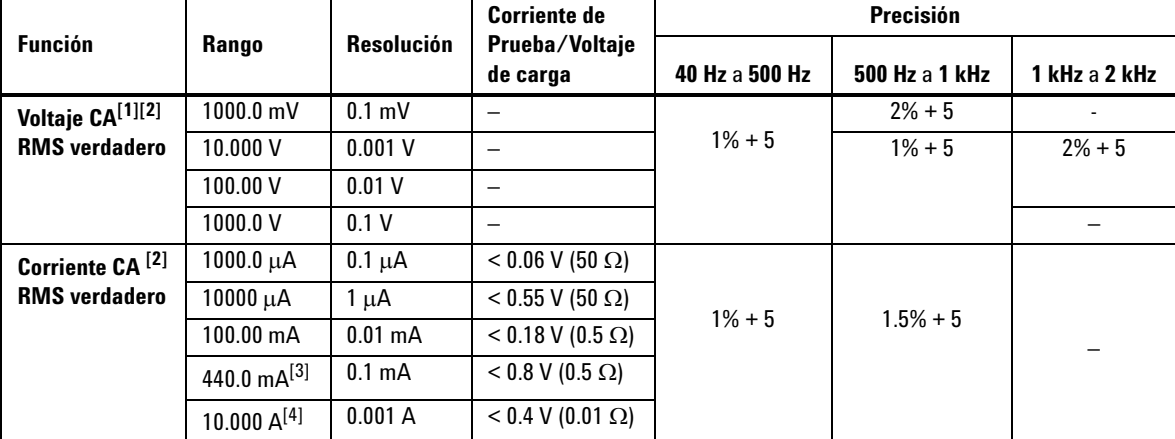

#### **Tabla 6-18** Especificaciones CA con precisión de ± (% de medición + número del dígito menos significativo)

- [1] Impedancia de entrada: 10 M $\Omega$  (nominal) en paralelo con <100 pF, con protección de sobrecarga de R.M.S. de 1000 V.
- [2] Las especificaciones VCA y CA μA/mA/A son verdaderos RMS CA pares, válidos desde el 5% al 100% del rango. El factor de cresta puede llegar a 3 en escala completa y para un rango de 1000 V, el factor de cresta es 1.5 en escala completa. Para formas de onda no sinusoides con factor de cresta > 3, agrega a la medición 2% + 2% típico de la escala completa.
- [3] La corriente puede medirse desde 50 mA hasta 440 mA en forma continua. Debe agregarse un 0.2% adicional a la precisión especificada si la señal medida se encuentra en el rango de 440 mA a 1100 mA durante 30 segundos como máximo. Tras medir una corriente de > 440 mA, deje enfriar el multímetro por el doble del tiempo utilizado para la medición antes de aplicar la medición de corriente baja.
- [4] La corriente puede medirse desde 0.5 A hasta 10 A en forma continua con una temperatura máxima de operación de 50ºC. Debe agregarse un 0.3% adicional a la precisión especificada si la señal medida se encuentra en el rango de 10 A a 19.999 A por 15 segundos como máximo. Tras medir una corriente de > 10 A, deje enfriar el multímetro por 60 segundos antes de aplicar la medición de corriente baja.

## **Especificaciones de Resistencia**

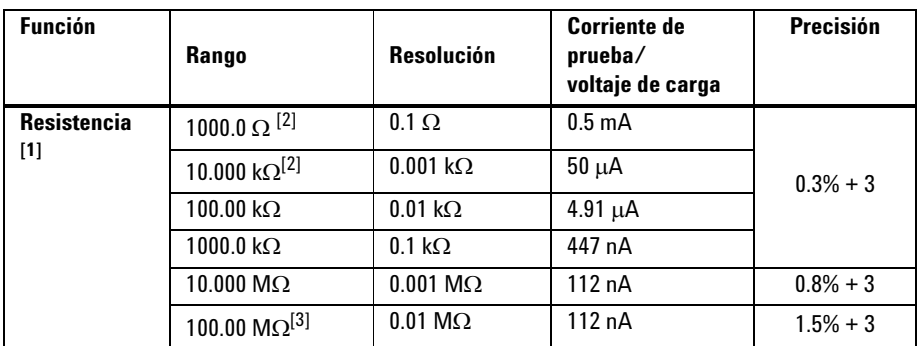

**Tabla 6-19** Especificaciones de resistencia con precisión de ± (% de medición + número del dígito menos significativo)

## **Especificaciones de prueba de continuidad audible / verificación de diodo**

**Tabla 6-20** Especificaciones de prueba de continuidad audible/verificación de diodo con precisión de ± (% de medición + número del dígito menos significativo)

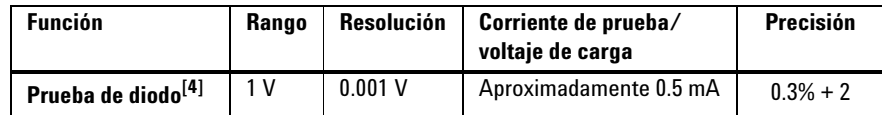

- [1] El voltaje abierto máximo es < 2.8 V. Para continuidad instantánea, se emitirá el sonido incorporado cuando la resistencia sea del <10% de cada rango de resistencia.
- [2] La precisión de 1 kΩ y 10 kΩ se especifican luego de la función Nulo, que se utiliza para sustraer la resistencia del cable de prueba y el efecto térmico.
- [3] Para el rango de 100 MΩ, la R.H. se especifica para el < 60%. El coeficiente de temperatura será 0.15 veces de la precisión especificada como  $>$  50 M $\Omega$ .
- [4] Protección contra sobrecarga: R.M.S. de 1000 V para circuitos de <corriente de cortocircuito de 0.3 A Se emitirá un sonido cuando la medición sea aproximadamente debajo de 50 mV y un tono audible para el diodo normal de polarización directa o el empalme semiconductor como 0.3 V £ con Medición £ 0.8 V.

### **Especificaciones de temperatura**

compensación)

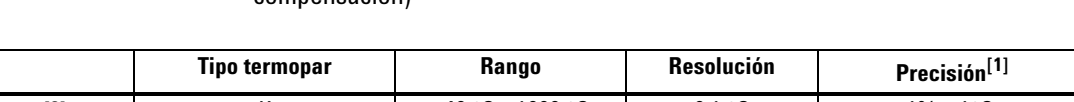

**Tabla 6-21** Especificaciones de temperatura con precisión de ± (% de medición + error de

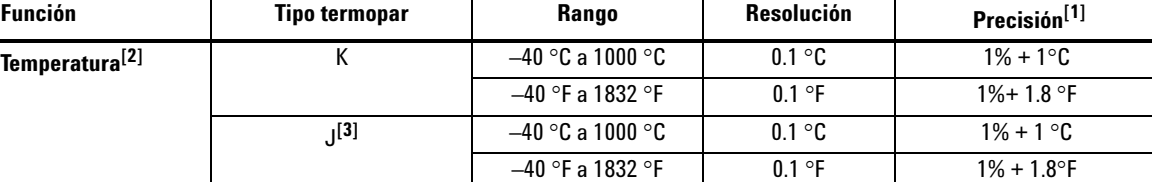

[1] La precisión se especifica de acuerdo con la condición siguiente:

- **•** La precisión no incluye la tolerancia de la sonda de termopar. El sensor térmico conectado en el multímetro debe colocarse en el entorno de operación durante al menos una hora.
- **•** Utilice la función Null para reducir el efecto térmico.
- **•** Al medir la temperatura con respecto a cualquier calibrador de temperatura, intente configurar el calibrador y el multímetro con referencia externa (sin compensación interna de temperatura ambiente). Si el calibrador y el multímetro están configurados con referencia interna (con compensación interna de temperatura ambiente), puede mostrarse una desviación entre las mediciones del calibrador y del multímetro, debido a las diferencias de compensación ambiente entre el calibrador y el multímetro.
- **•** Evite que el sensor de temperatura tome contacto con cualquier superficie que tenga energía superior a 33 Vrms o70 VDC, dicha fuente de voltaje proporcionará peligro de electrochoque.

[2] El cálculo de temperatura depende del estándar EN/IEC-60548-1 y NIST175.

[3] Sólo disponible en U1242B.

### **Especificaciones de capacitancia**

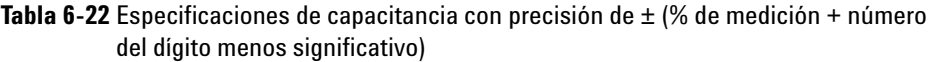

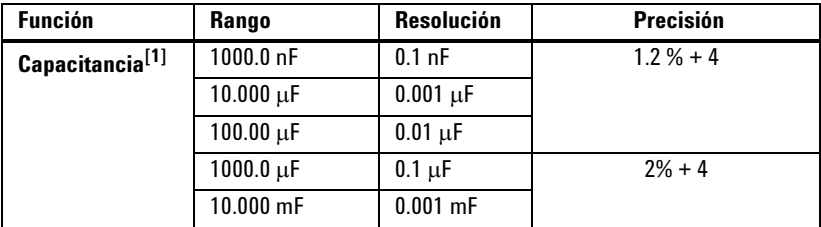

**Especificaciones de relación armónica**

**Tabla 6-23** Especificaciones de relación armónica

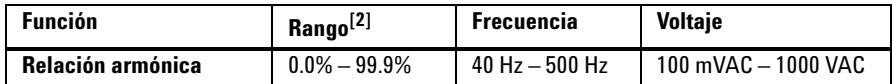

- [1] Protección de sobrecarga: R.M.S. de 1000 V para circuitos de <corriente de cortocircuito de 0.3 A La precisión se calcula sobre la base de la película del condensador. Use el modo Relativo para el valor residual.
- [2] Las formas de onda puramente sinusoidales sin armonía tiene una relación armónica de 0%, a mayor relación armónica, más armonías se encontrarán presentes en la forma de onda sinusoide.

#### **Especificaciones de frecuencia**

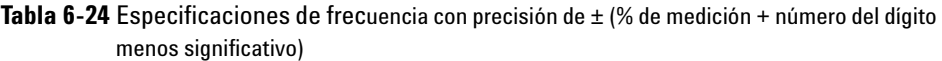

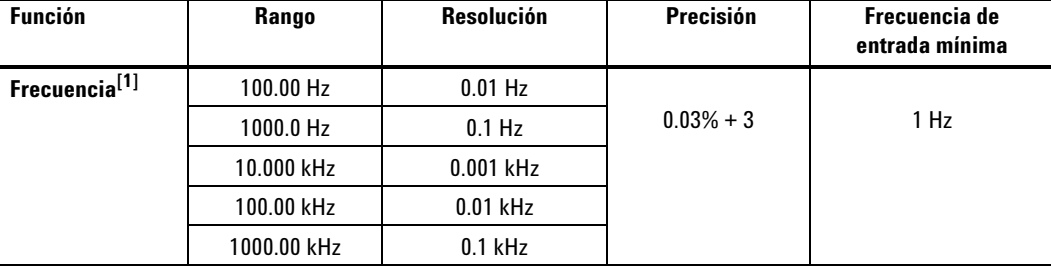

# **Sensibilidad de frecuencia durante la medición de voltaje[2]**

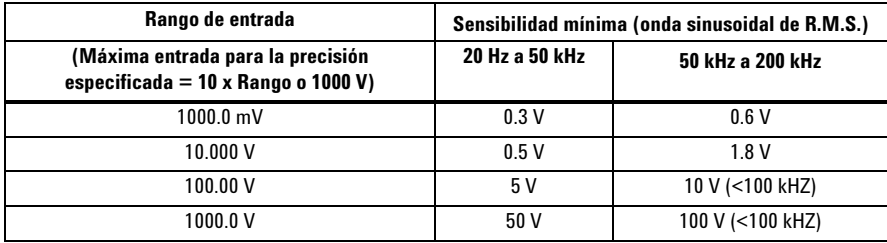

# **Sensibilidad de frecuencia durante la medición de corriente[3]**

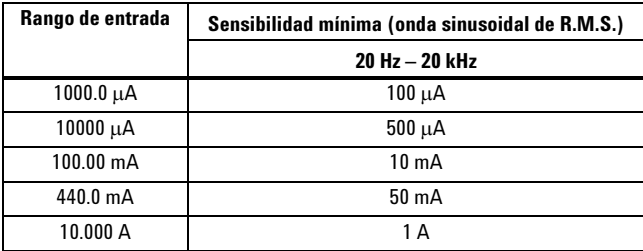

[1] La señal de entrada es menor que el producto de 20000000 V-Hz.

[2] Para la precisión de la entrada máxima, consulte las especificaciones de voltaje CA.

[3] Para la precisión de la entrada máxima, consulte las especificaciones de corriente CA.

# **Especificaciones de operación**

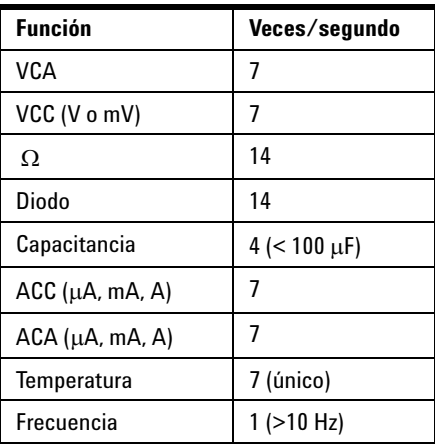

**Tabla 6-25** Velocidad de medición de U1241B y U1242B

## **Características generales**

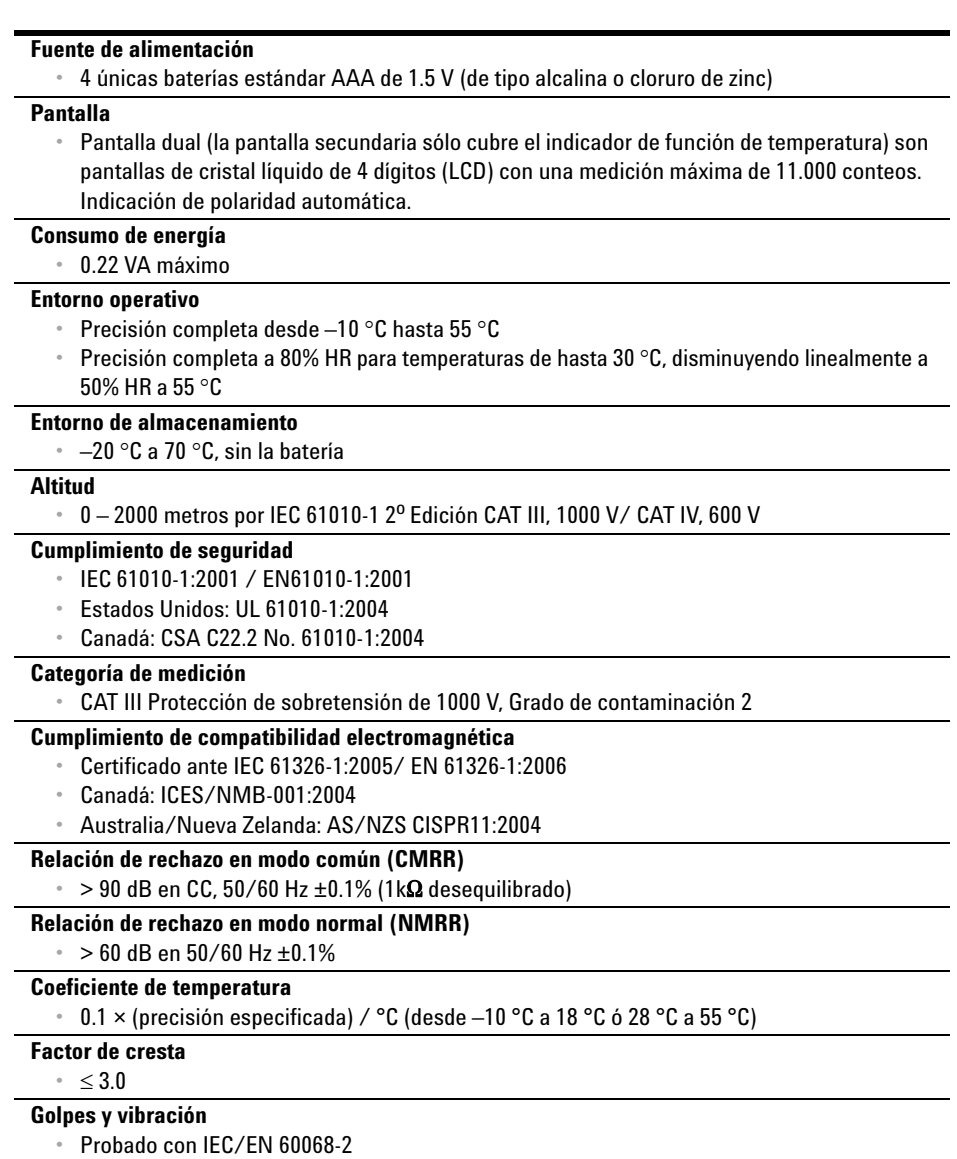

**Tabla 6-26** Características generales de U1241B y U1242B

#### **6 Especificaciones y Características**

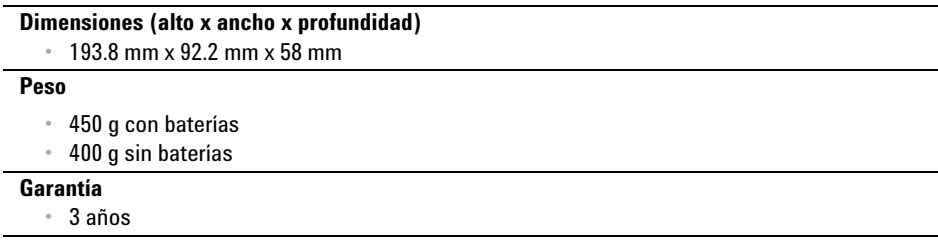

#### **www.agilent.com**

Contacto

Para obtener asistencia de servicios, garantía y soporte técnico, llámenos a los siguientes números telefónicos:

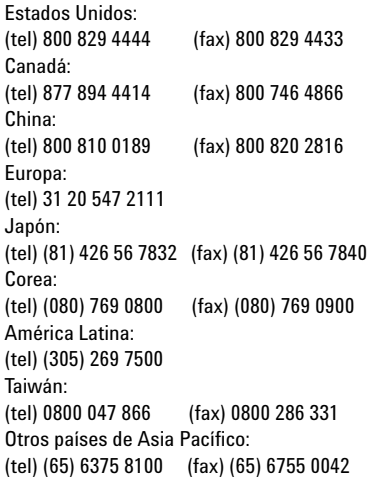

O visite el sitio web mundial de Agilent en: www.agilent.com/find/assist

Las especificaciones y descripciones de los productos de este documento están sujetas a modificaciones sin previo aviso.

© Agilent Technologies, Inc. 2009

Impreso en Malasia Primera edición, 1 de diciembre de 2009 U1241-900 66

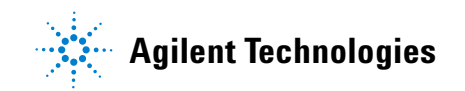